# **Web Upload Guide for W-2s, W2-Cs, and 1099s**

Revised 1/2025

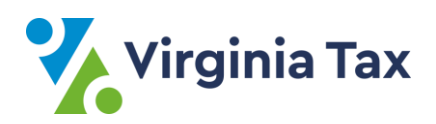

# **Contents**

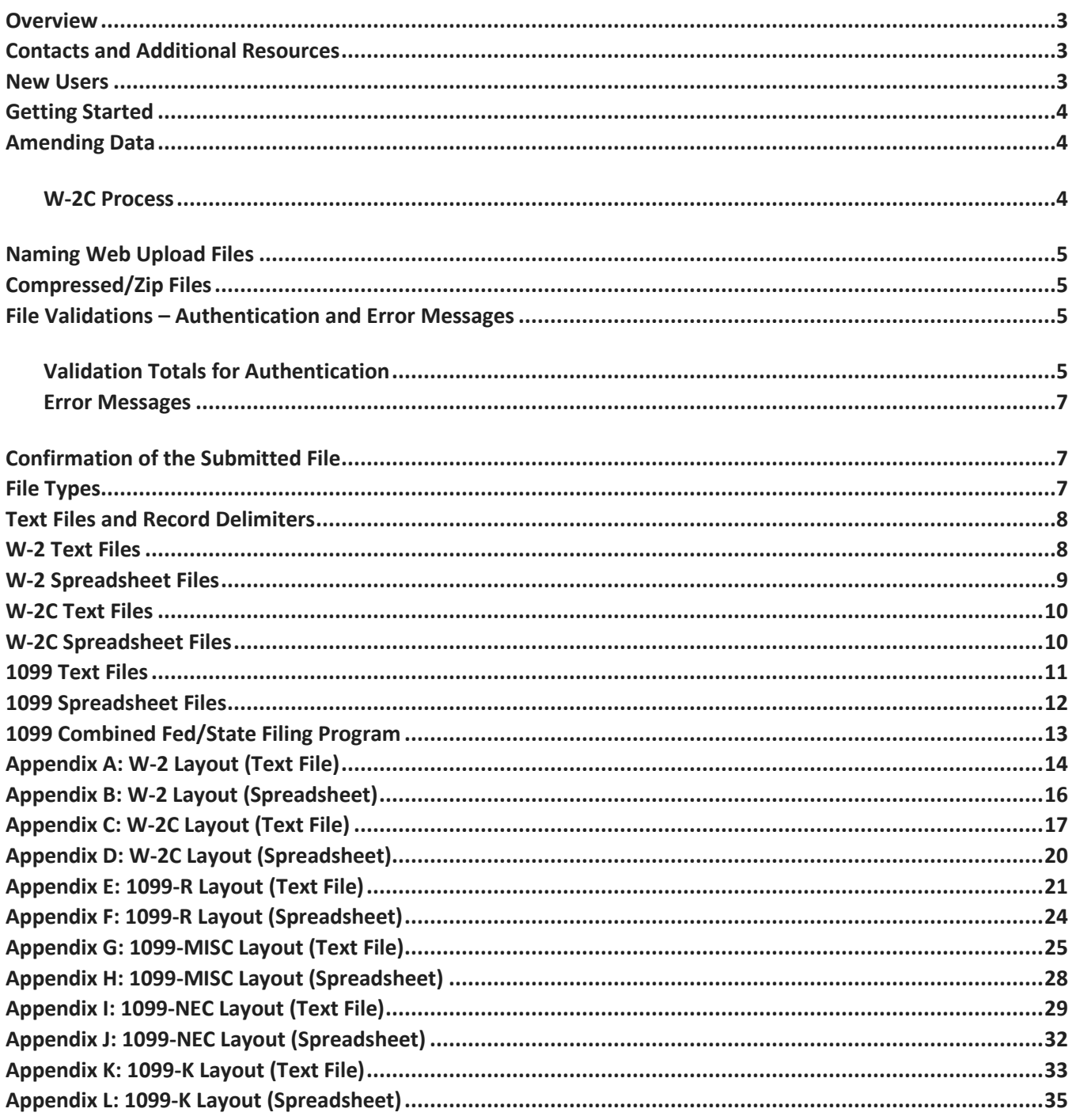

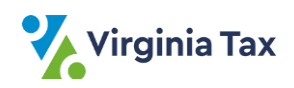

### <span id="page-2-0"></span>**Overview**

[Web Upload](https://www.webupload.tax.virginia.gov/user/login) is a free and secure **file-based system** to electronically file your wage and tax statements to the Virginia Department of Taxation ("Virginia Tax"). **You are only required to file W2 and 1099 forms with Virginia Tax if the forms show Virginia income tax withheld.** 

This means the W-2, W-2C, and the 1099 data you submit must be on a file that matches the set formats and layouts described in this guide, whether you use a text file or a spreadsheet.

This guide explains:

- How to use Web Upload to file your W-2, W-2C and 1099 data;
- How authentication works;
- Which type of file to use; and
- How to format each type of file.

### <span id="page-2-1"></span>**Contacts and Additional Resources**

If you need additional information or assistance, please [contact us.](https://www.tax.virginia.gov/contact-us)

- Customer Service 804.367.8037
- [Web Upload FAQs](https://www.tax.virginia.gov/web-upload-tax-faqs)
- [Electronic W-2, W2-C and 1099 Filing Guidelines](https://www.tax.virginia.gov/withholding-tax)
- Web Upload Help Desk [WebUpload@tax.virginia.gov](mailto:WebUpload@tax.virginia.gov)
	- o Provide your name and phone number(s).
	- o **Do not** include tax account information in your email.

### <span id="page-2-2"></span>**New Users**

To begin, complete the simple registration for the [Web Upload](https://www.webupload.tax.virginia.gov/user/login) system. This includes providing your email address, which will serve as your login for Web Upload. You will receive an email to confirm your registration; you must click on the link in the email to activate your Web Upload account.

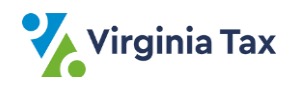

# <span id="page-3-0"></span>**Getting Started**

After you log in (with your email address), filing your W-2 and 1099 information is an easy 4-step process.

- 1. Choose and create your file layout
- 2. Complete Business Authentication
- 3. Upload your file
- 4. Submit your uploaded file

**NOTE**: You can also use the **shortcut section** displayed after logging int[o Web Upload.](https://www.webupload.tax.virginia.gov/user/login) Look for the **Sending W-2s or 1099s to TAX?** section visible on the Web Upload homepage after you log in. Details for using the Web Upload system are on the [Informational page,](https://www.tax.virginia.gov/web-upload) which also contains the Web Upload User Guide and links to the [Web Upload FAQs.](https://www.tax.virginia.gov/web-upload-tax-faqs)

# <span id="page-3-1"></span>**Amending Data**

### <span id="page-3-2"></span>**W-2C Process**

In 2021, we added a W-2C format to correct/amend W-2 information. You must send all wage and withholding amount corrections as well as SSN corrections using the new W-2C File layout. As of December 2021, you may NOT send a second W-2 file to correct information as has been done in the past. If you send a second file W-2 file attempting to correct information, the file will be treated as a second (additional) W-2. The specifications for the W-2C can be found on pages 18 to 22 of this document. When using the W-2C file layout, you must include the initial information and the information that you are correcting.

As an exception to utilizing the W-2C file layout and as a convenience to employers, if you are correcting FEINs or a tax year you must send an email t[o Webupload@tax.virginia.gov.](mailto:Webupload@tax.virginia.gov) Please DO NOT send any confidential information in the initial email. The Web Upload administrator will respond to your email with a secure email. Please respond to this secure email with the information that needs to be updated (FEIN or tax year).

**1099 Correction Process:** If you need to correct/amend your 1099 Web Upload data, you must submit a new file/submission. If you need to correct an amount in your 1099 file, you should adjust the incorrect amount in your file and reload the file to Web Upload. Please only resubmit the item on the file that needs to be corrected. The second file received will be treated as "corrected" in the Virginia Tax records (for 1099s only).

If you are correcting an SSN, FEIN, or tax year in the 1099 file, you must send an email to [Webupload@tax.virginia.gov.](mailto:Webupload@tax.virginia.gov) Please DO NOT send any confidential information in the initial email. The Web Upload administrator will respond to your email with a secure email. Please respond to this secure email with the information that needs to be updated (FEIN/SSN or tax year). If you still have questions, email the [Web](mailto:webupload@tax.virginia.gov)  [Upload Help Desk](mailto:webupload@tax.virginia.gov) so they may advise you / contact you.

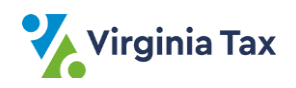

# <span id="page-4-0"></span>**Naming Web Upload Files**

We highly recommend that you name the W-2 files and 1099 files using the naming conventions listed below. Including the tax year within the file name may help easily identify your data. Do not include any special characters (including apostrophes) in your file name.

The name of your file will also appear in your Web Upload confirmation emails.

If you plan to submit multiple files in the same day, using unique file names ("W2 Report\_2021FlowerCompany") makes it easier to track them later.

- For the W-2 files, use "W2 REPORT"
- For the W-2C files, use "W2C REPORT"
- For the 1099-R files, use "1099R REPORT"
- For the 1099-MISC files, use "1099MISC REPORT"
- For the 1099-NEC files, use "1099NEC REPORT"
- For the 1099-K files, use "1099K REPORT"

### <span id="page-4-1"></span>**Compressed/Zip Files**

You may compress/zip the file(s) you submit through Web Upload. If you compress/zip the files, you must mark the "Compressed (Zipped)" check box when you upload your file. Otherwise, an error message will appear and you will need to attempt the upload again with the box checked.

### <span id="page-4-2"></span>**File Validations – Authentication and Error Messages**

[Web Upload](https://www.webupload.tax.virginia.gov/user/login) validates and provides immediate feedback when you upload your file. You will see:

- validation totals for **authentication** OR
- **error** messages to be corrected

### <span id="page-4-3"></span>**Validation Totals for Authentication**

When the authentication screen on the following page displays, the file is formatted properly and contains the required information. Validation totals provide a summary of file information, which you must verify match your records.

- Number of Statements in the file
- Amount of Virginia Withholding in the file

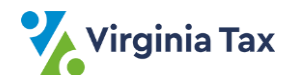

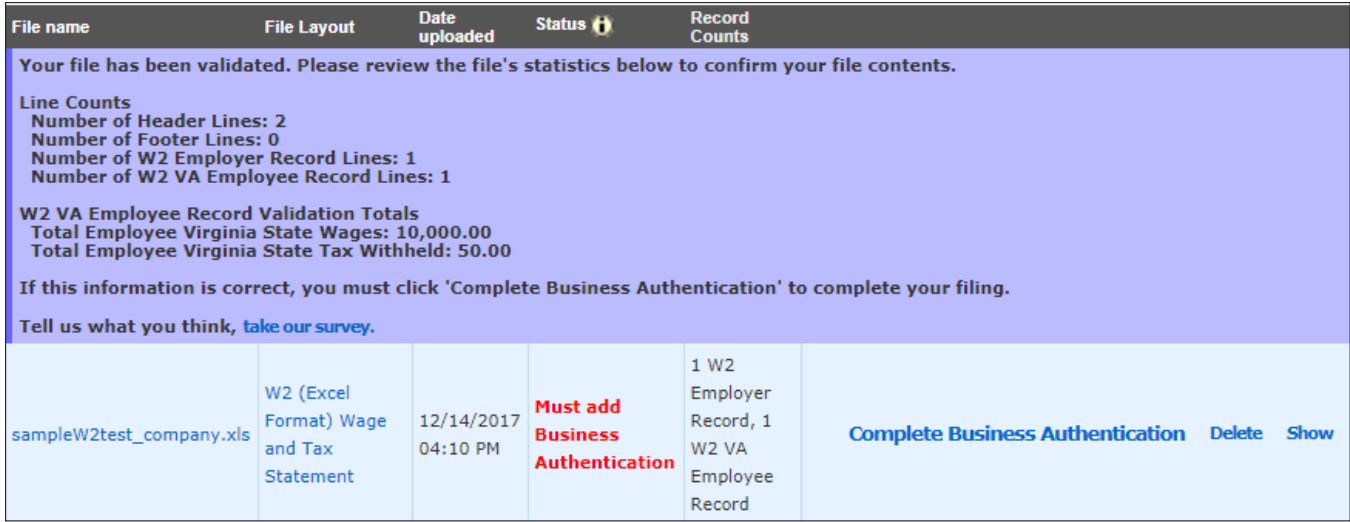

You must follow these "Complete Business Authentication" steps in order to be able to submit your file to Virginia Tax:

### 1. Click "**Complete Business Authentication**" for the authentication screen to display.

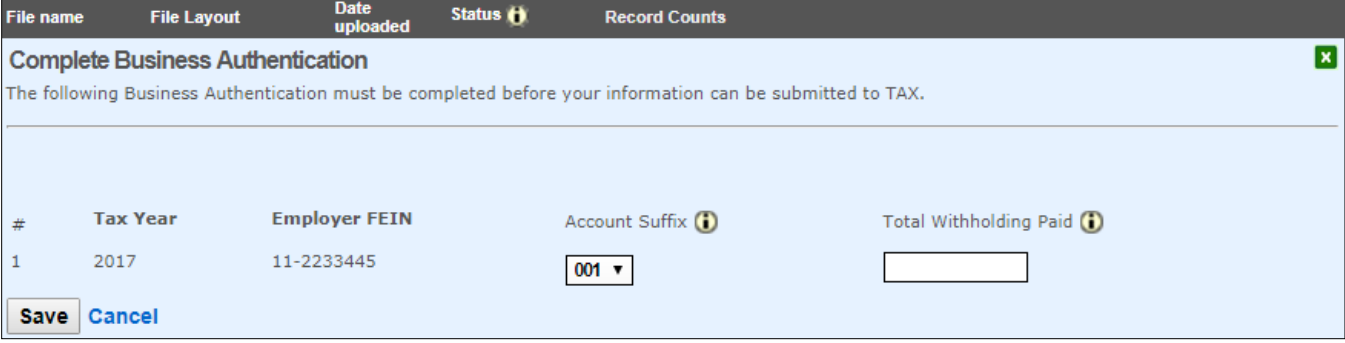

- 2. Select the tax type associated with the uploaded file.
	- Withholding = "30"
	- Pass-Through Entity (PTE) = "38"
- 3. Select the account suffix associated with the uploaded file. **NOTE**: To save time – be prepared with the withholding amount and 15 digit account number for **all companies** in the file as Web Upload will randomly select which account(s) are used for the authentication.
- 4. Enter the Total Withholding Paid. **NOTE**: If a payment was made in the last 10 days, it may not be posted to our system yet. Try deducting it from the amount you entered. Contact Customer Services at 804.367.8037 to reconcile differences.
- 5. Click "**Save.**"
- 6. After authentication, you must click "**Submit Now**" or "**Schedule**" the file to be submitted to Virginia Tax.

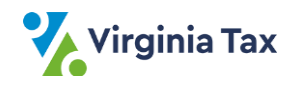

### <span id="page-6-0"></span>**Error Messages**

When there are errors, message(s) will display in **red** with instructions and line numbers indicating the specific records in your file that contain the error(s). This means your file has been rejected.

**You must** correct the errors, upload again, confirm totals match your records, complete the authentication, and then submit your file.

- Validation errors include: field required, field cannot be blank, incorrect length, invalid information (year, amount, type, etc.), and incorrect formatting.
- If the record containing Employer Information (main W-2 record) or Payer Information (the main 1099 record) has an error, Web Upload will **not** review the associated Employee or Payee records until that error is corrected. The error message will advise this too.

# <span id="page-6-1"></span>**Confirmation of the Submitted File**

You will receive a confirmation email once Web Upload processes the file you submitted.

The confirmation email will be sent to the email address indicated on the profile created during your Web [Upload](https://www.webupload.tax.virginia.gov/user/login) registration. Ensure that you have the correct email address on your profile.

Example – if you submit a W-2 file and a VA-6 file, you will receive a separate confirmation email for each file submitted. (There can only be one form type in each file.) The confirmation email will reference what type of data was sent in the file.

# <span id="page-6-2"></span>**File Types**

There are two types of files that Web Upload supports for your electronic wage statement data.

The most common file type used is a **text file,** which is the:

- Same type of file used to send your data to the federal level, and
- Most common file type prepared by companies and software packages

The other file type accepted is a **spreadsheet file** set up by Virginia Tax (such as an Excel spreadsheet). This file has its own special layout and is described later in this guide.

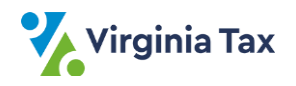

# <span id="page-7-0"></span>**Text Files and Record Delimiters**

[Web Upload](https://www.webupload.tax.virginia.gov/user/login) accepts text files with or without record delimiters. (This does not apply to spreadsheet files.)

If you use record delimiters (a sequential file), a record delimiter must follow each record in the file except for the last record. The record delimiter must consist of 2 characters: a carriage return and a line-feed (CR/LF).

Line-feed is ASCII character 10 (0A HEX) and carriage-return is ASCII character 13 (0D HEX).

- For **Windows** programs (ex. Notepad) automatically insert carriage-return line-feeds when you press the **Enter** key at the end of the line.
- For **UNIX** programs manually insert the proper characters as UNIX does not automatically insert carriage return characters.

**W-2 Text Files**: Each record is 512 characters. The carriage return and the line-feed characters must be placed in positions 513 and 514, respectively.

**W-2C Text Files**: Each record is 1024 characters. The carriage return and the line-feed characters must be placed in positions 513 and 514, respectively

**1099 Text Files**: Each record is 750 characters. The carriage return and the line-feed characters must be placed in positions 751 and 752, respectively.

**Reminders:** Do not place:

- a record delimiter before the 1st record;
- more than 1 record delimiter (i.e. more than 1 CR/LF combination) following a record; or
- record delimiters after a field within a record.

### <span id="page-7-1"></span>**W-2 Text Files**

You may send W-2 data as a text file through Web Upload. We base our accepted W-2 text file layout on the Social Security Administration (SSA) specifications listed below.

- The *Social Security Administration (SSA) Specification for Filing Forms W-2 Electronically* is a guide commonly known as **EFW2**.
- You can request a copy of the EFW2 and requirements by accessing the [SSA website](http://www.ssa.gov/employer/pub.htm) or by calling the SSA at **1.800.772.6270**.

The file you submit to Virginia Tax must have a row that contains information just for the Employer (**RE**) and 1 (or many) row(s) that contains information for the Employees (**RS**).

Other records specified in the EFW2 format may be included in your text file, but we will not use or validate those records. You can access a copy of the EFW2 requirements at the [SSA website.](http://www.ssa.gov/employer/pub.htm)

The SSA does not require the "RS" (Employee State) record, but Virginia Tax does require it.

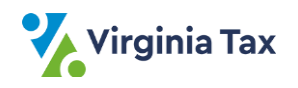

- If you created an "RS" record for your federal submission, we will accept this file.
- If not, you must create an "RS" record for each employee reported.

The state code for Virginia (**51**) **must** be on each "RS" record to indicate Virginia income tax withheld.

Each W-2 data record **must** be 512 bytes. This is the same format that is submitted to the SSA. The Employer Record begins with "RE" followed by the tax year.

Review Appendix A for W-2 (EFW2) Layout details.

- RE Record Employer Record Length = 512
- RS Record Employee State Record Length = 512

## <span id="page-8-0"></span>**W-2 Spreadsheet Files**

Customers unable to submit their W-2s in a text file according to the EFW2 format set by the SSA may use a Virginia Tax-designed substitute version of W-2 data. These files are accepted in a specially-formatted spreadsheet file which is open for anyone with access to a spreadsheet editor.

Only records containing Virginia wages and income amounts may be included in the spreadsheets. All data in the spreadsheets are assumed to be for Virginia wages, withholding, and income.

**W-2 data accepted in spreadsheet format** must follow the layout and format described below.

As with any W-2 file, there is 1 row that contains the information for just the Employer and 1 (or many) row(s) that contains information for the Employee(s).

Review Appendix B for W-2 (spreadsheet) Layout details.

- Employer Record Tax Year, Employer FEIN, and Employer Name
- Employee Record Employee SSN, Employee First Name, Employee Last Name, Address, City, State (abbreviation), Zip Code, Virginia Wages, and Virginia Withholding **NOTE**: If City, State or Zip Code is unknown for the Employee, the field is left blank.

To save time/ensure correct formatting for your substitute W-2 file, access and save a copy of our W-2 Excel sample when you log into [Web Upload.](https://www.webupload.tax.virginia.gov/user/login) It is located in the *Sending W-2s or 1099s to TAX?* section of th[e Web](https://www.webupload.tax.virginia.gov/user/login)  [Upload](https://www.webupload.tax.virginia.gov/user/login) homepage.

### **Reminders**

- Only the Tax Year, Employer FEIN, and Employer Name should be completed for the Employer information.
- **Do not** provide Employer Address information in the Employer information or it will cause errors in your file.

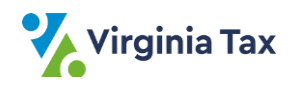

## <span id="page-9-0"></span>**W-2C Text Files**

W-2C data may be sent as a text file through Web Upload. Virginia Tax bases their accepted W-2C text file layout on the Social Security Administration (SSA) specifications listed below.

- The *Social Security Administration (SSA) Specification for Filing Forms W-2 Electronically* is a guide commonly known as **EFW2C**
- You can request a copy of the EFW2C and requirements by accessing the [SSA website](http://www.ssa.gov/employer/pub.htm) or by calling the SSA at **1.800.772.6270**.

The file you submit to Virginia Tax must have a row that contains information just for the Employer (**RCE**) and 1 (or many) row(s) that contains information for the Employees (**RCS**).

Other records specified in the EFW2C format may be included in your text file, but we will not use or validate those records. You can access a copy of the EFW2C requirements at the [SSA website.](http://www.ssa.gov/employer/pub.htm)

The SSA does not require the "RCS" (Employee State) record, but Virginia Tax does require it.

- If you created an "RCS" record for your federal submission, we will accept this file.
- If not, you must create an "RCS" record for each employee reported.

The state code for Virginia (**51**) **must** be on each "RCS" record to indicate Virginia income tax withheld. Only submit items that need to be corrected.

Each W-2C data record **must** be 1024 bytes. This is the same format that is submitted to the SSA.

Review Appendix C for W-2 (EFW2C) Layout details.

- RCE Record Employer Record Length = 1024
- RCS Record Employee State Record Length = 1024

### <span id="page-9-1"></span>**W-2C Spreadsheet Files**

Customers unable to submit their W-2Cs in a text file according to the EFW2C format set by the SSA may use a Virginia Tax-designed substitute version of W-2C data. These files are accepted in a specially formatted spreadsheet file open for anyone with access to a spreadsheet editor.

Only records containing Virginia wages and income amounts may be included in the spreadsheets. All data in the spreadsheets are assumed to be W2C (spreadsheet).

Layout details:

- Employer Record Tax Year, Employer FEIN, and Employer Name
- Employee Record **Original**: Employee SSN, Employee First Name, Employee Last Name, Address, City, State (abbreviation), Zip Code, Virginia Wages, and Virginia Withholding as well as Corrected: Employee SSN, Employee First Name, Employee Last Name, Address, City, State (abbreviation), Zip Code, Virginia

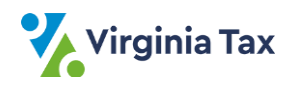

Wages, and Virginia Withholding **Corrected Information**: Employee SSN, Employee First Name, Employee Last Name, Address, City, State (abbreviation), Zip Code, Virginia Wages, and Virginia Withholding as well as Corrected: Employee SSN, Employee First Name, Employee Last Name, Address, City, State (abbreviation), Zip Code, Virginia Wages, and Virginia Withholding

**NOTE**: If City, State, or Zip Code is unknown for the Employee, the field is left blank.

To save time/ensure correct formatting for your substitute W-2C file, access and save a copy of our W-2C Excel sample when you log into [Web Upload.](https://www.webupload.tax.virginia.gov/user/login) It is located in the *Sending W-2s or 1099s to TAX?* section of th[e Web](https://www.webupload.tax.virginia.gov/user/login)  [Upload](https://www.webupload.tax.virginia.gov/user/login) homepage.

### **Reminders**

- Only the Tax Year, Employer FEIN, and Employer Name should be completed for the Employer information.
- **Do not** provide Employer Address information in the Employer information or it will cause errors in your file.

# <span id="page-10-0"></span>**1099 Text Files**

### **You are only required to file 1099 series forms with Virginia Tax if the forms show Virginia income tax withheld.**

Virginia Tax bases our accepted 1099 text file layouts on the IRS specifications listed below.

- The *Internal Revenue Service (IRS) Specifications for Filing Forms 1097, 1098, 1099, 3921, 3922, 5498, 8935, and W-2G Electronically* is a guide commonly known as **Publication 1220**.
- Request a copy of the Publication 1220 from th[e IRS website](http://apps.irs.gov/app/picklist/list/publicationsNoticesPdf.html;jsessionid=uBqTtpV+1xd2hHD9kLZvAQ__?value=1220&criteria=formNumber) or by calling the IRS at **1.800.829.3676**.

Web Upload supports 1099-R, 1099-MISC, 1099-NEC, and 1099-K and data must be formatted in a **txt file** based on Publication 1220.

Form 1099-R data, Form 1099-MISC, and Form 1099-NEC data **must** be submitted in separate text files. Any other forms in the 1099 series should be mailed in on paper along with the [Form VA-W.](https://www.tax.virginia.gov/forms/search?category=6)

### **Forms 1099 Layouts and Required Records**

The following data records are required for 1099-R, 1099-MISC, 1099-NEC, and 1099K data. Other records specified in Publication 1220 may be included in your text file, but those records will not be used or validated.

The state code for Virginia (**51**) **must** be on each 1099 Payee B record (positions 747-748) to indicate Virginia income tax withheld.

### **1099-R Text Files**

Each 1099-R data record **must** be 750 bytes. This is the same format that is submitted to the IRS. The Payer Record begins with "A" followed by the tax year.

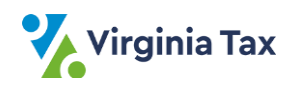

Review Appendix E for 1099-R (text file) Layout details.

- PAYER "A" Employer Record Length = 750
- PAYEE "B" Employee Record Length = 750

### **1099-MISC Text Files**

Each 1099-MISC data record **must** be 750 bytes. This is the same text file format that is submitted to the IRS. The Payer Record begins with "A" followed by the tax year.

Review Appendix G for 1099-MISC (text file) Layout details.

- PAYER "A" Employer Record Length = 750
- PAYER "B" Employee Record Length = 750

### **1099-NEC Text Files**

Each 1099-NEC data record **must** be 750 bytes. This is the same text file format that is submitted to the IRS. The Payer Record begins with "A" followed by the tax year.

Review Appendix I for 1099-NEC (text file) Layout details.

- PAYER "A" Employer Record Length = 750
- PAYER "B" Employee Record Length = 750

### **1099-K Text Files**

Each 1099-NEC data record **must** be 750 bytes. This is the same text file format that is submitted to the IRS. The Payer Record begins with "A" followed by the tax year.

Review Appendix K for 1099-K (text file) Layout details.

- PAYER "A" Employer Record Length = 750
- PAYER "B" Employee Record Length = 750

### <span id="page-11-0"></span>**1099 Spreadsheet Files**

Customers unable to submit their 1099-R, 1099-MISC, 1099-NEC, and 1099-K in a text file according to Publication 1220 may use a Virginia Tax designed substitute version of that data. We accept these files in a specially-formatted spreadsheet file open for anyone with access to a spreadsheet editor.

Only records containing Virginia wages and income amounts may be included in the spreadsheets. All data in the spreadsheets are assumed to be for Virginia withholding and income.

**1099-R /1099-MISC/1099-NEC data accepted in spreadsheet format** must follow the layout and format described below.

### **Virginia does not require 1099 information if there is no VA income tax withheld.**

As with any 1099-R/1099-MISC/1099-NEC/1099K file, there is 1 row that contains the information for just the Payer and 1 (or many) row(s) that contains information for the Payee(s).

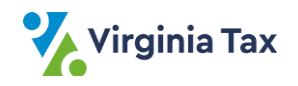

Review Appendix F for the 1099-R (spreadsheet) Layout details.

- Payer Record Payment Year, Payer FEIN and TIN, and Payer Name
- Payee Record Payee FEIN/TIN, Payee Name, Address, City, State (abbreviation), Zip Code, Distribution Code 1, Distribution Code 2, and income fields. **NOTE**: If City, State, or Zip Code is unknown for the Employee, the field is left blank.

Review Appendix H for the 1099-MISC (spreadsheet) Layout details.

- Payer Record Payment Year, Payer FEIN and TIN, and Payer Name
- Payee Record Payee FEIN/TIN, Payee Name, Address, City, State (abbreviation), Zip Code, and income fields.

**NOTE**: If City, State, or Zip Code is unknown for the Employee, the field is left blank.

Review Appendix J for the 1099-NEC (spreadsheet) Layout details.

- Payer Record Payment Year, Payer FEIN and TIN and Payer Name
- Payee Record Payee FEIN/TIN, Payee Name, Address, City, State (abbreviation), Zip Code, and Virginia Withholding and Non-employee Compensation. **NOTE**: If City, State, or Zip Code is unknown for the Employee, the field is left blank.

Review Appendix L for the 1099-K (spreadsheet) Layout details.

- Payer Record Payment Year, Payer FEIN and TIN, Payer Name, Payer Address (City, State, ZIP)
- Payee Record Payee FEIN/TIN, Payee Name, Address, City, State (abbreviation), Zip Code, Virginia Withholding, Gross Amount Transactions, Card Not Present Transactions, Federal Income Tax Withheld, Payments (January – December) **NOTE**: If City, State, or Zip Code is unknown for the Employee, the field is left blank.

To save time/ensure correct formatting for your substitute 1099-R, 1099-MISC, 1099-NEC file, or 1099-K access and save a copy of the Excel sample when you log into [Web Upload.](https://www.webupload.tax.virginia.gov/user/login) It is located in the *Sending W-2s or 1099s to*  TAX? section of the [Web Upload](https://www.webupload.tax.virginia.gov/user/login) homepage.

### **Reminders**

- Only the Payment Year, Payer FEIN, and Payer Name should be completed for the Payer information.
- **Do not** provide Payer Address information in the Payer information or it will cause errors in your file.

# <span id="page-12-0"></span>**1099 Combined Fed/State Filing Program**

Virginia Tax no longer participates in the Combined Federal/State Filing Program (CF/SF) for 1099s.

This means that you must submit all 1099 data directly to Virginia Tax.

- For your 1099-R, 1099-MISC, 1099-NEC, and/or 1099-K data, file electronically using either Web Upload or the eForms system.
- You should submit all other 1099 data on paper to Virginia Tax.
- See Page 4 for instructions for correcting/amending 1099 data.

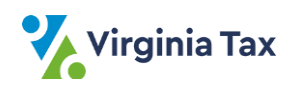

# <span id="page-13-0"></span>**Appendix A: W-2 Layout (Text File)**

- These tables detail how the W-2 (EFW2/SSA) File Layout appears in Web Upload, with the "RE" (Employer) and the "RS" (Employee) records.
- The text file will still contain the same data as specified by the SSA.
- Records in addition to the "RE" and "RS" records can be included in the same file.
- W-2 records submitted through Web Upload must follow the SSA's EFW2 file formatting.
- Fields identified as "Filler" list the position and field name as described in the EFW2.

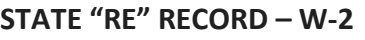

(*Employer Information*)

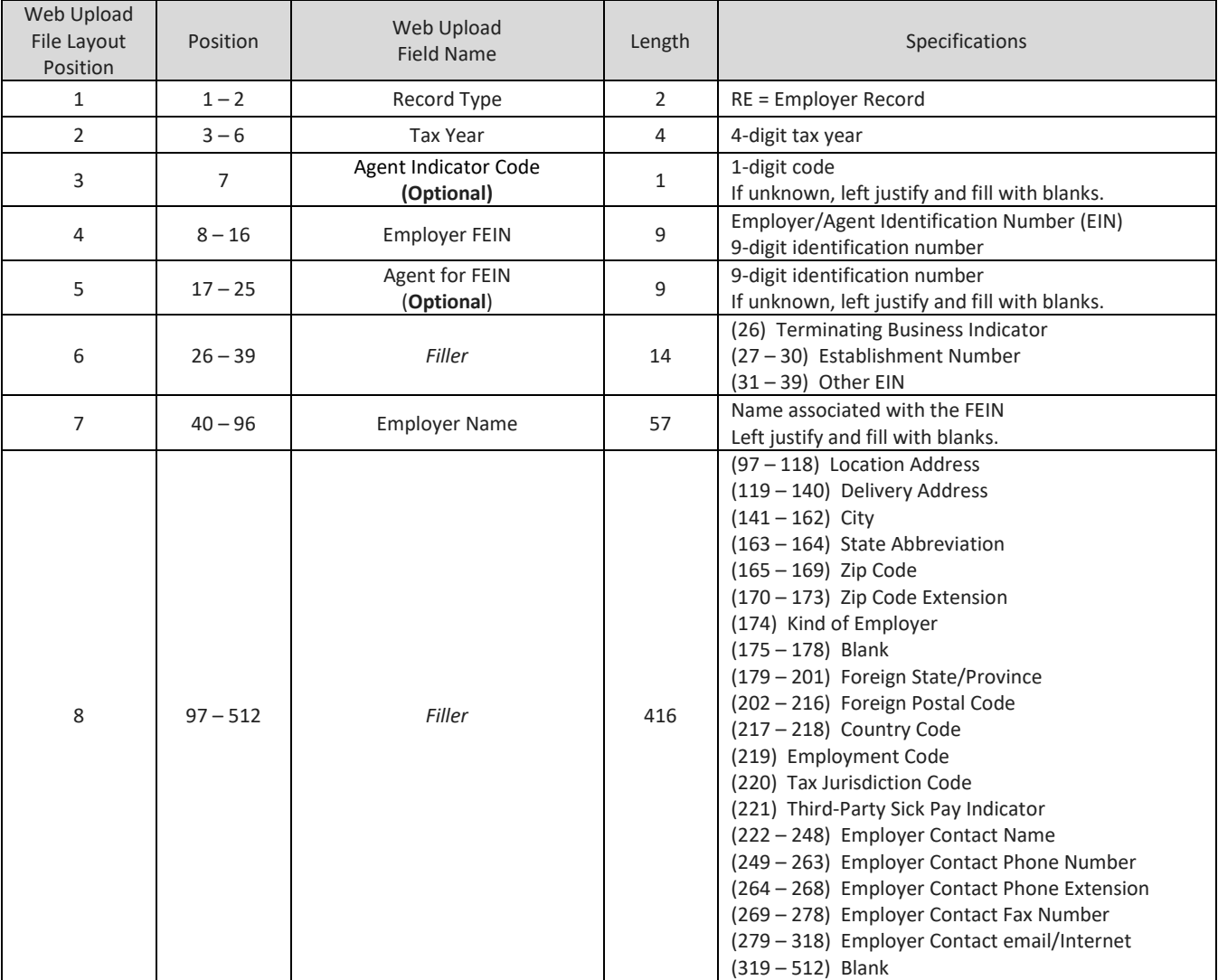

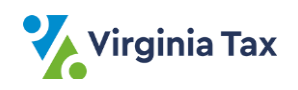

### **STATE "RS" RECORD – W-2**

(*Each Employee's Information*)

### Use this record layout if your Federal Submission does not contain RS records.

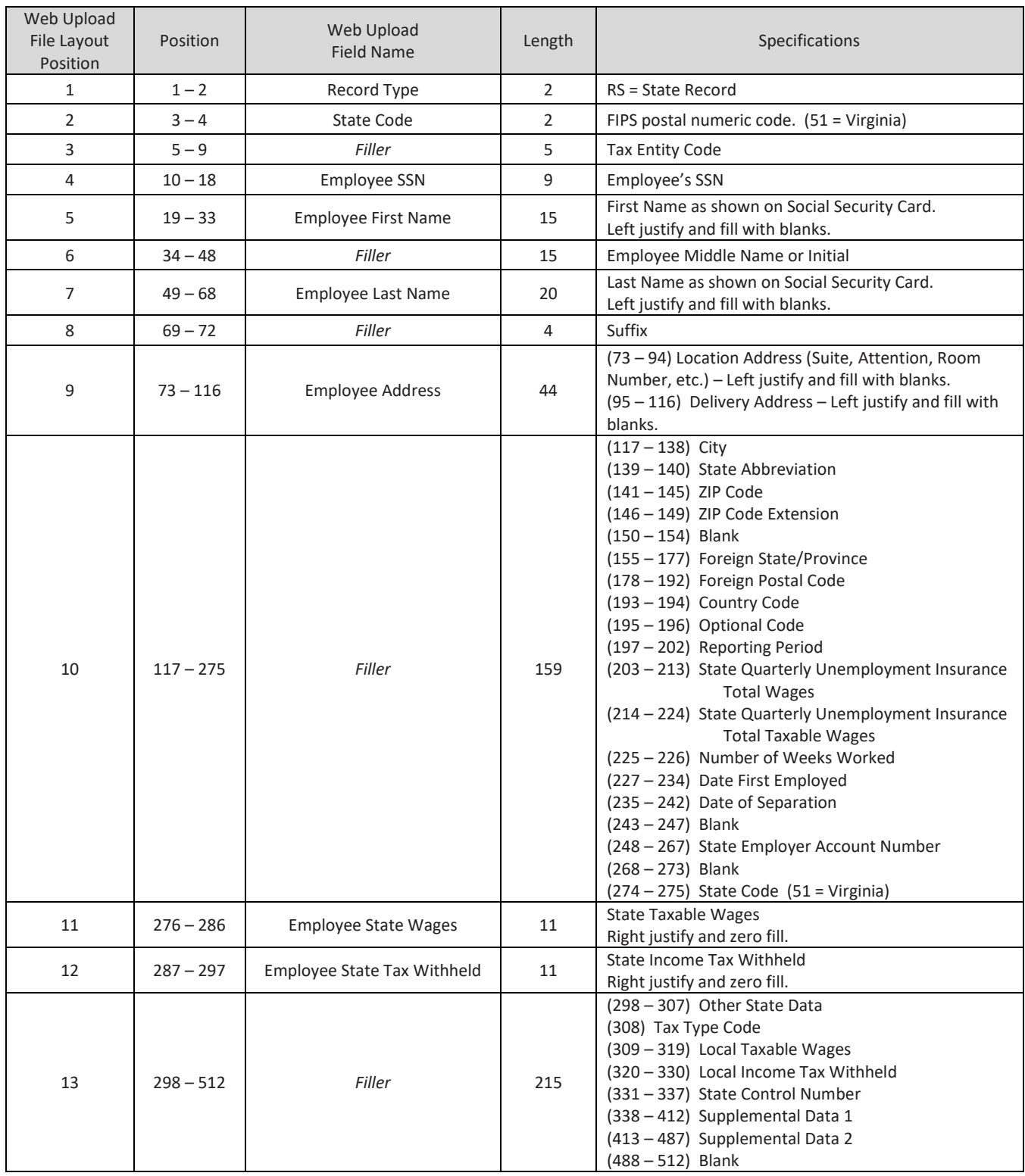

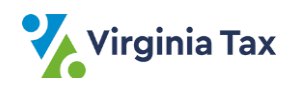

# <span id="page-15-0"></span>**Appendix B: W-2 Layout (Spreadsheet)**

- This screenshot is of the Sample File that you can access only after signing into the Web Upload system. The notes were added to the screenshot for clarification of details.
- The "**Sending W-2s or 1099s to TAX**" section in Web Upload's Homepage has the File Layout and Sample.
- You may save the Excel Sample File to your computer and **replace** the sample information with the Employer data and the Employee W-2 data.

#### **Reminders:**

- Do not change the field names in Rows 1 and 2.
- Do not enter address information for the **Employer** (Row 3, Columns D I).
- Key the Employer data in Row 3 and then key the Employee data beginning in Row 4.

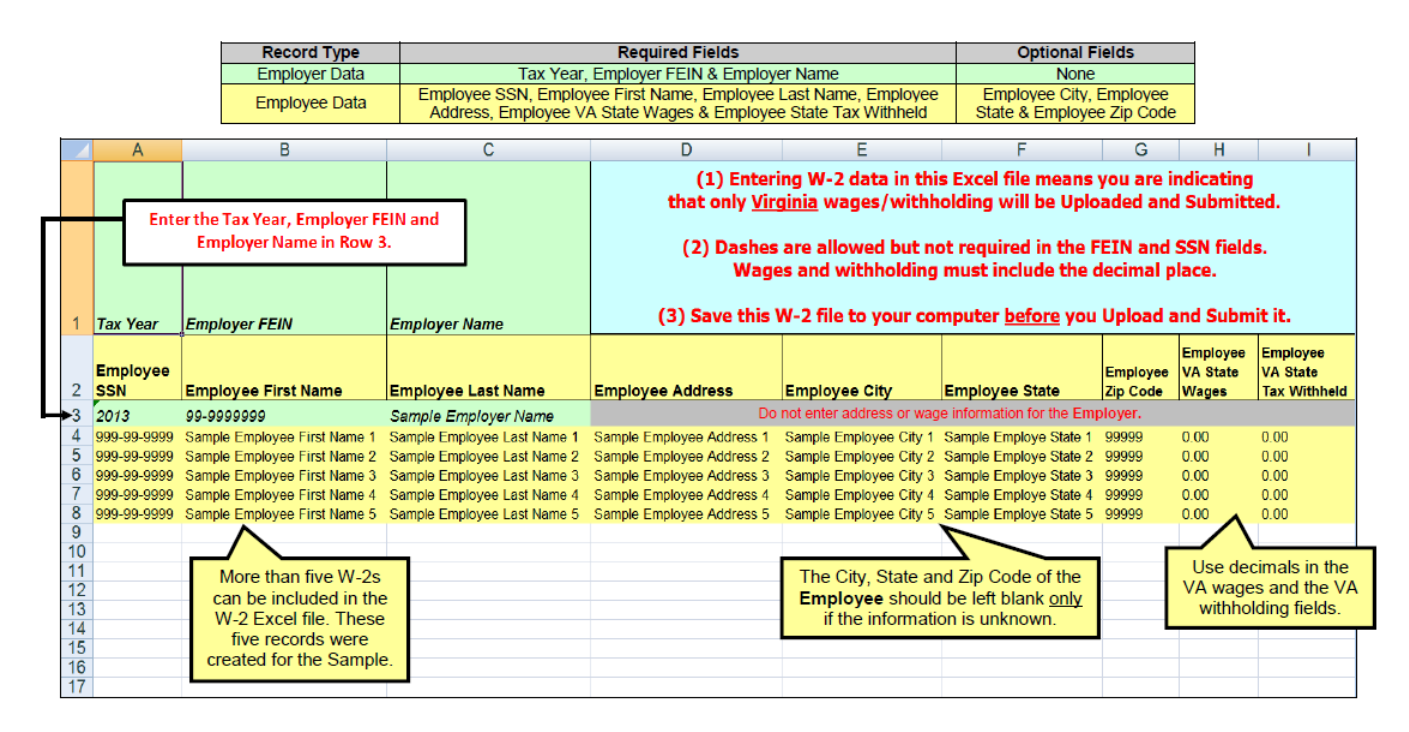

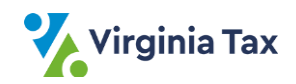

# <span id="page-16-0"></span>**Appendix C: W-2C Layout (Text File)**

- These tables detail how the W-2C (EFW2C/SSA) File Layout appears in Web Upload, with the "RCE" (Employer) and the "RCS" (Employee) records.
- The text file will still contain the same data as specified by the SSA.
- Records in addition to the "RCE" and "RCS" records can be included in EFW2C formatting.
- Fields identified as "Filler" list the position and field name as described in the EFW2C.

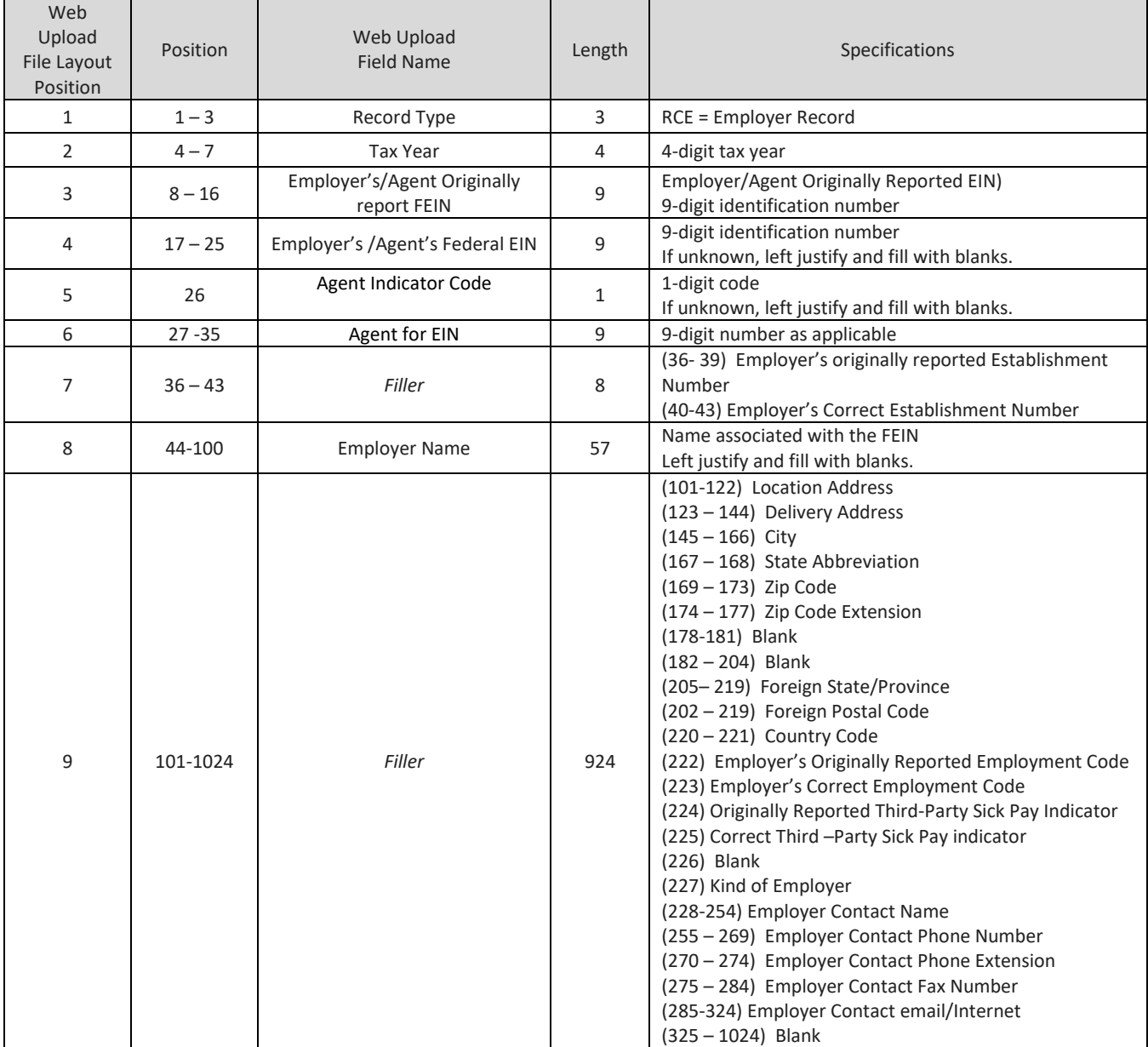

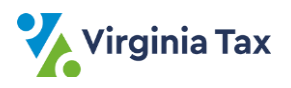

### **STATE "RCS" RECORD – W-2C**

### (*Each Employee's Information*) State information

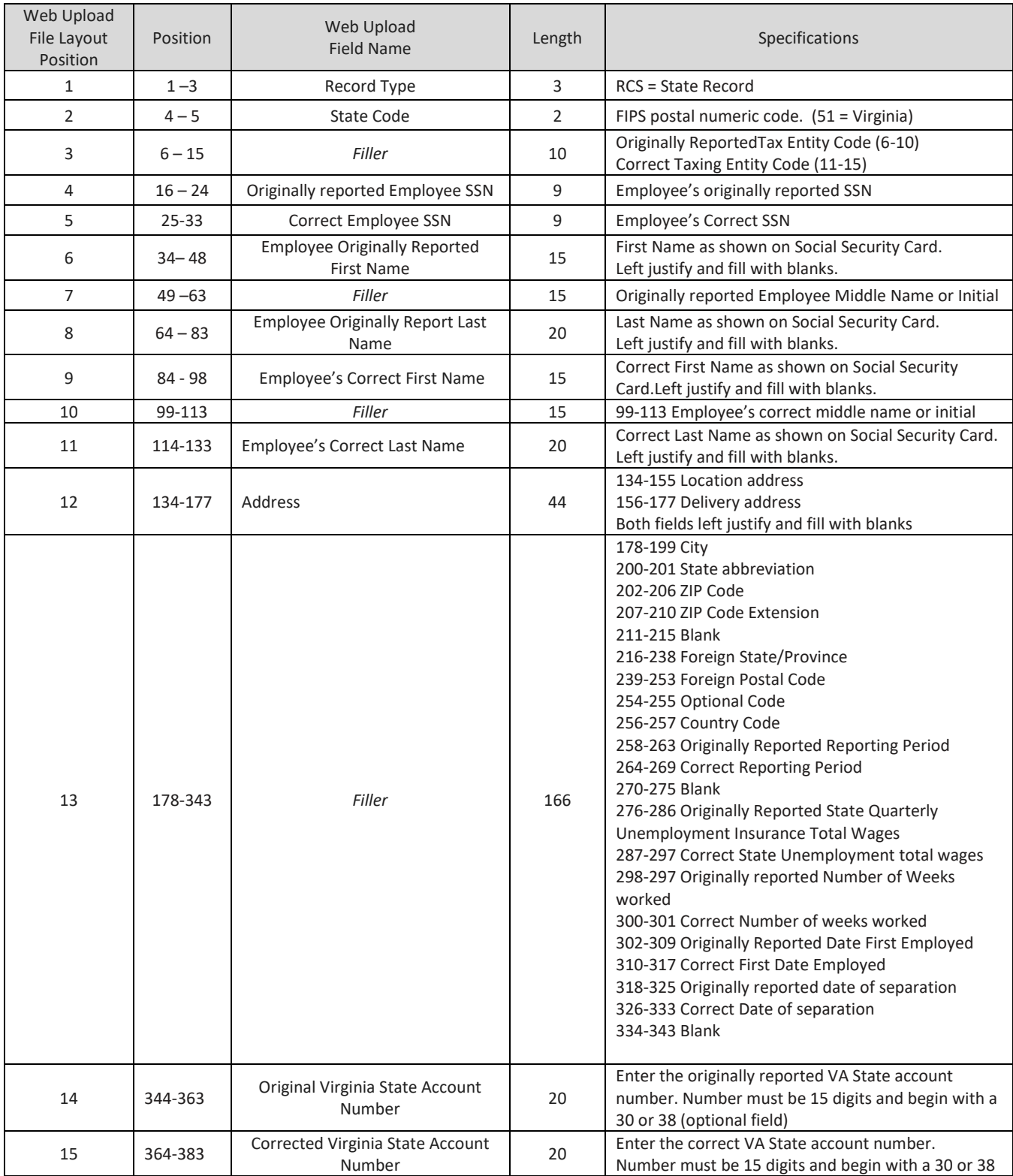

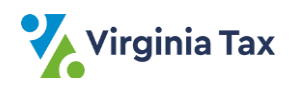

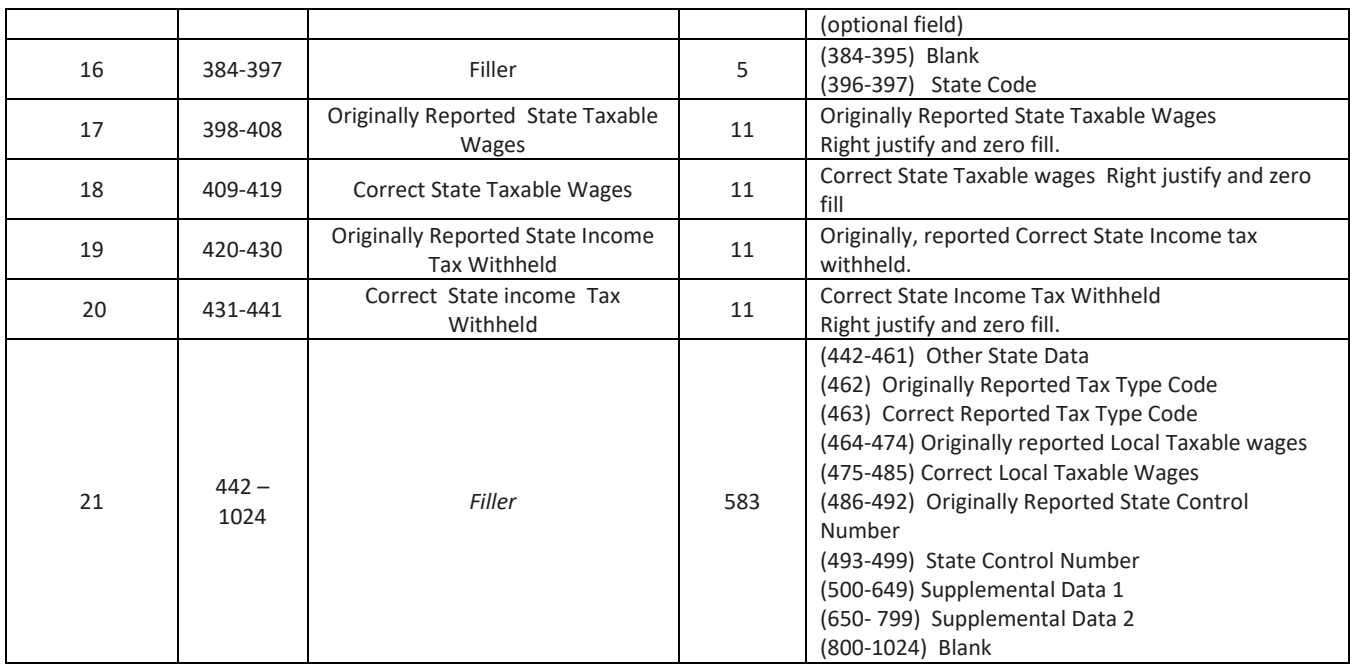

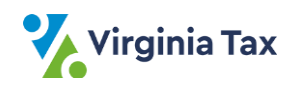

# <span id="page-19-0"></span>**Appendix D: W-2C Layout (Spreadsheet)**

- This screenshot is of the Sample File that can only be accessed after signing into the Web Upload system. The notes were added to the screenshot for clarification of details.
- The "**Sending W-2s or 1099s to TAX**" section in Web Upload's Homepage has the File Layout and Sample.
- You may save the Excel Sample File to your computer and **replace** the sample information with the Employer data and the Employee W-2C data.

#### **Reminders:**

- Do not change the field names in Rows 1 and 2.
- Do not enter address information for the **Employer** (Row 3, Columns D R).
- Key the Employer data in Row 3 and then key the Employee data beginning in Row 4.

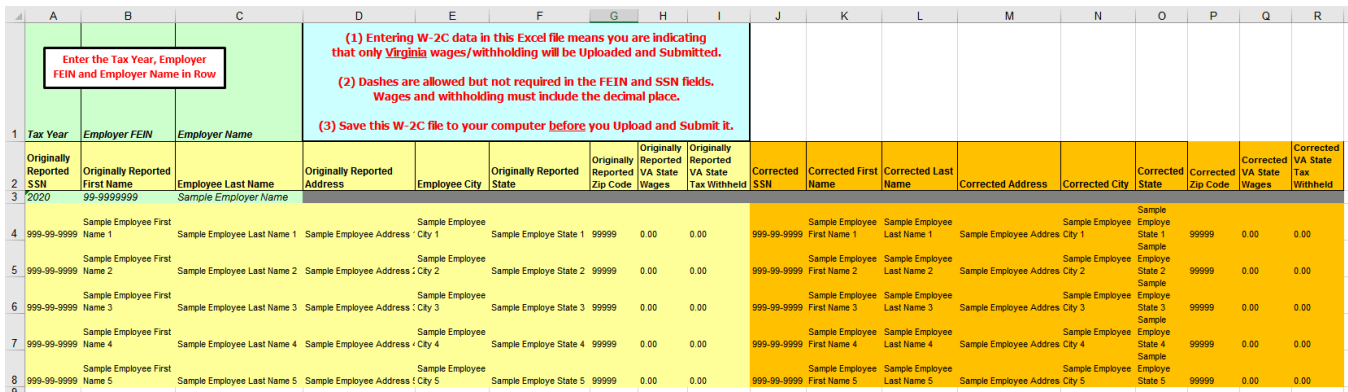

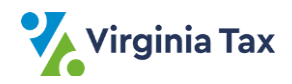

# <span id="page-20-0"></span>**Appendix E: 1099-R Layout (Text File)**

- These tables detail how the 1099-R File Layout will appear in Web Upload, with the Payer "A" record and Payee "B" records.
- The text file will still contain the same data as specified by the Internal Revenue Service (IRS).
- Records in addition to the Payer "A" and Payee "B" records can be included in the same file.
- 1099-R records submitted through Web Upload must follow the IRS's Publication 1220 file formatting.
- Fields identified as "Filler" list the position and field name as described in Publication 1220.
- In the Payee "B" Record, 51 must be in spaces 747-748 to indicate the data is for Virginia. If your file does not contain "51" in spaces 747 -748, you will be required to indicate all records on the file are Virginia records.

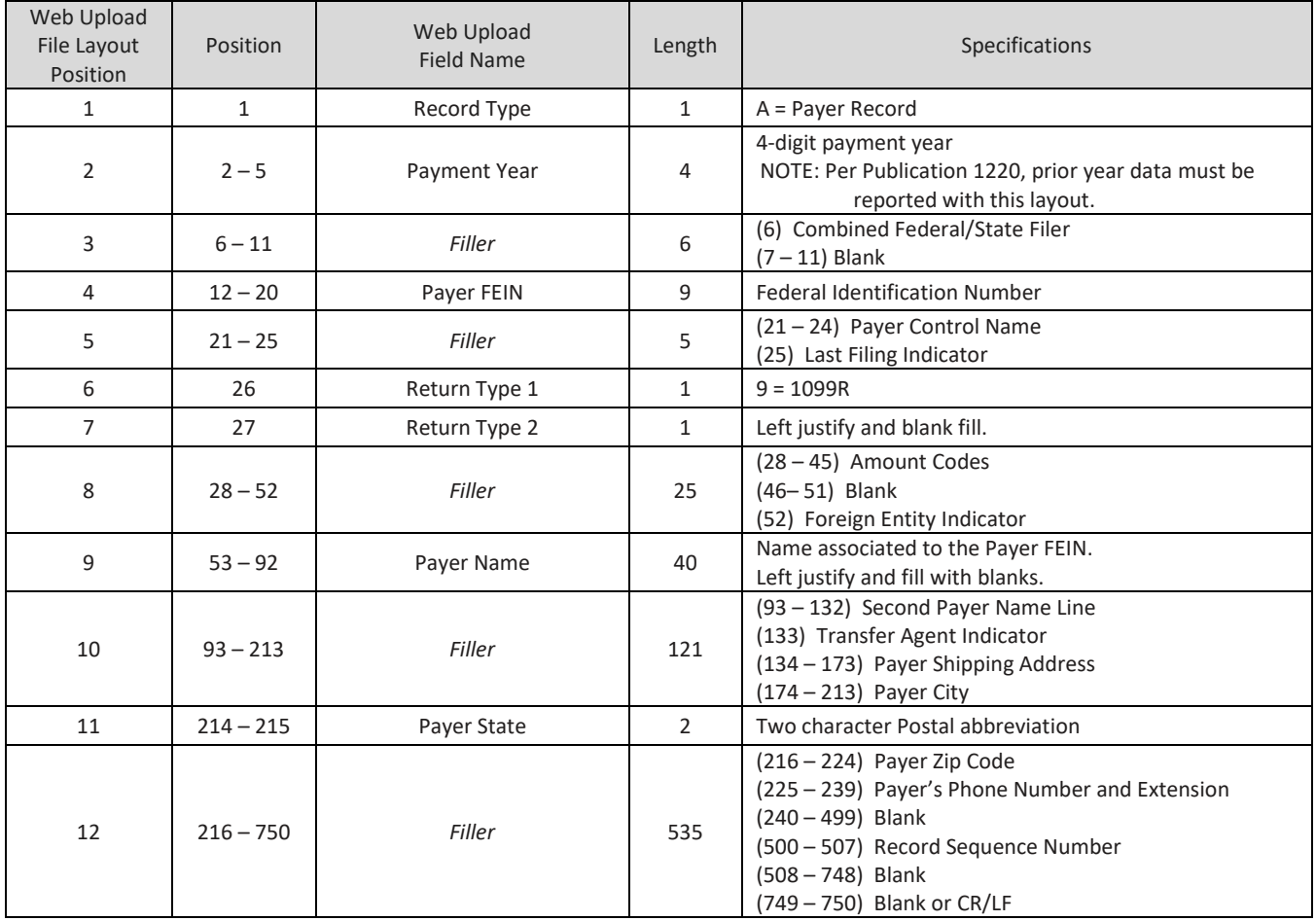

### **PAYER "A" RECORD – 1099-R**

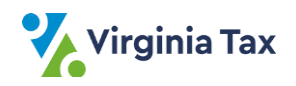

### **PAYEE "B" RECORD – 1099-R**

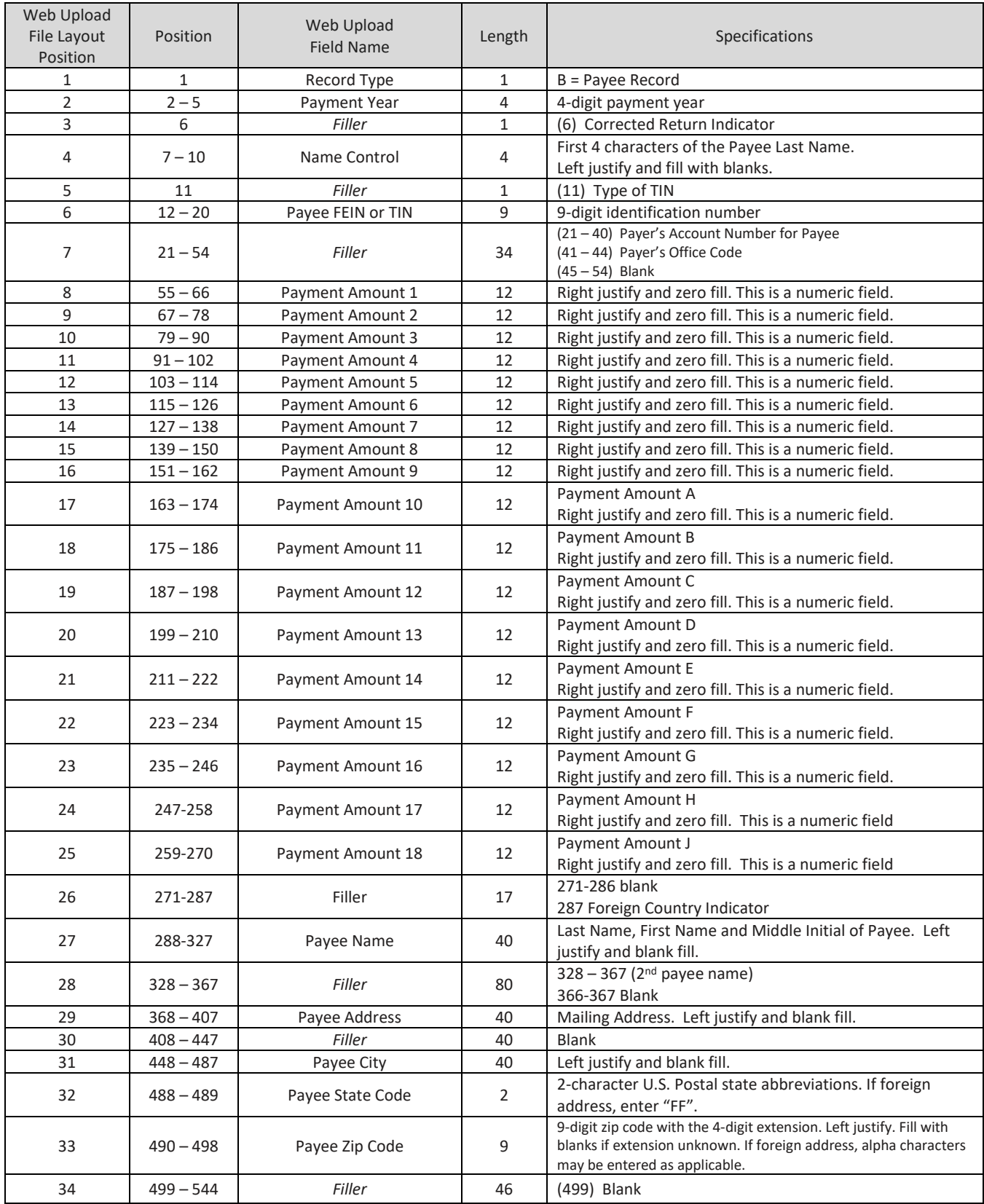

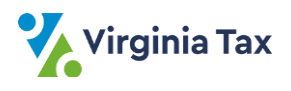

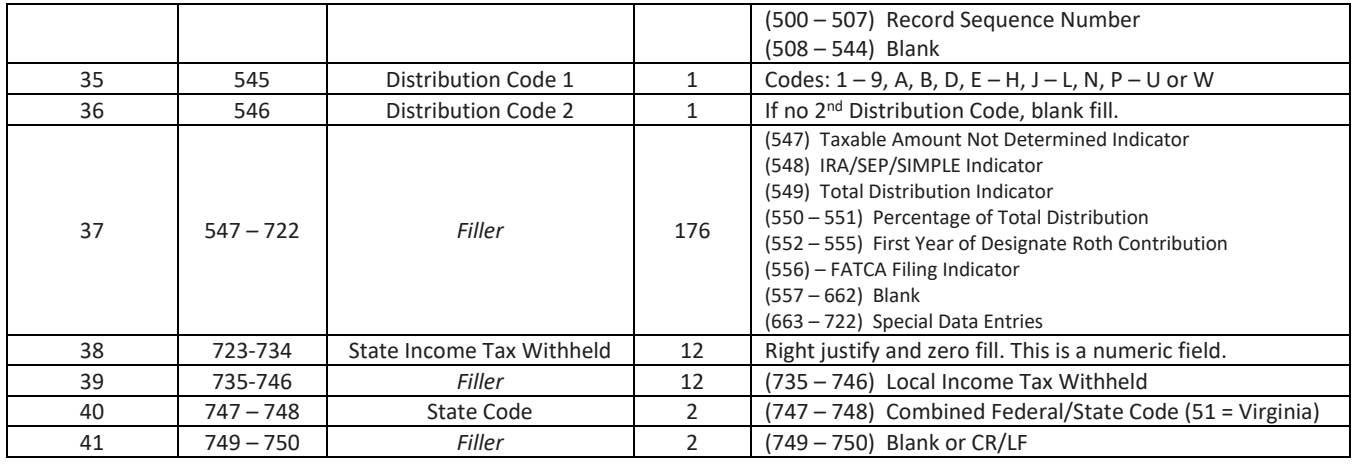

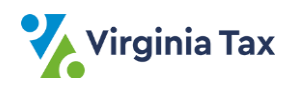

# <span id="page-23-0"></span>**Appendix F: 1099-R Layout (Spreadsheet)**

- This screenshot is of the Sample File that can only be accessed after signing into the Web Upload system. The notes were added to the screenshot for clarification of details.
- The "**Sending W-2s or 1099s to TAX**" section in Web Upload's Homepage has the File Layout and Sample.
- You may save the Excel Sample File to your computer and **replace** the sample information with the Payer data and the Payee 1099-R data.

#### **Reminders**

- Do not change the field names in Rows 1 and 2.
- Do not enter address information for the **Payer** (Row 3, Columns D K).
- Key the Payer data in Row 3 and then key the Payee data beginning in Row 4.

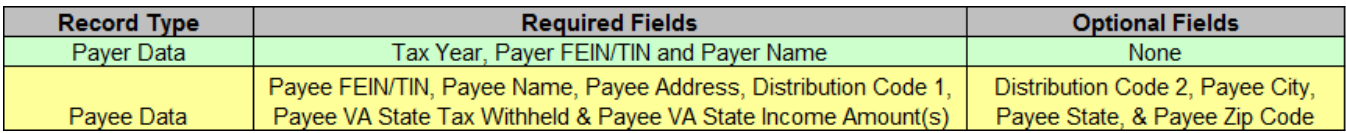

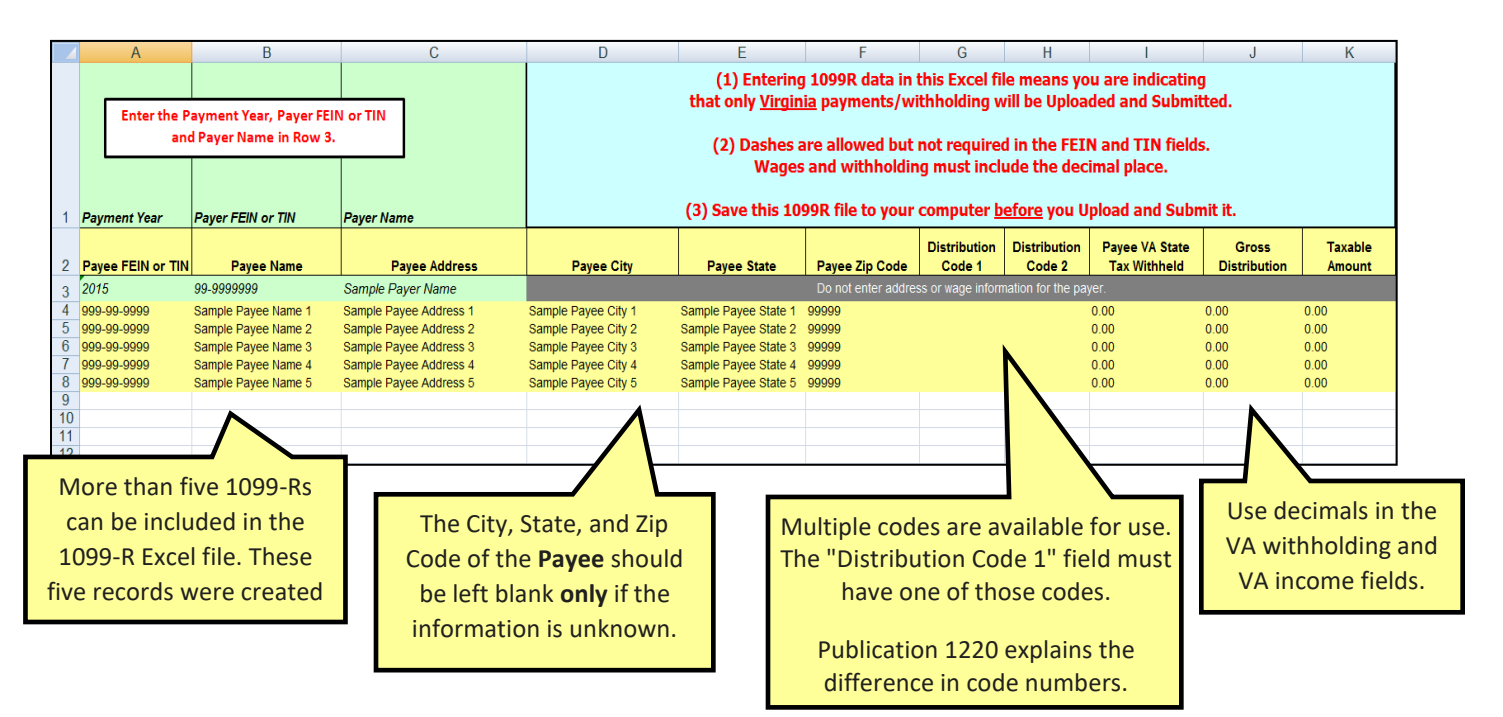

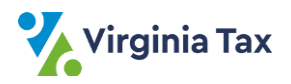

# <span id="page-24-0"></span>**Appendix G: 1099-MISC Layout (Text File)**

- The tables below detail how the 1099-MISC File Layout will appear in Web Upload, with the Payer "A" record and Payee "B" records. Your file will still contain the same data as specified by the Internal Revenue Service (IRS).
- Records in addition to the Payer "A" and Payee "B" records can be included in the same file.
- 1099-MISC records submitted through Web Upload must follow the IRS's Publication 1220 file formatting.
- Fields identified as "Filler" list the position and field name as described in Publication 1220.
- In the Payee "B" Record, 51 must be in spaces 747-748 to indicate the data is for Virginia. If your file does not contain "51" in spaces 747 -748, you will be required to indicate all records on the file are Virginia records.

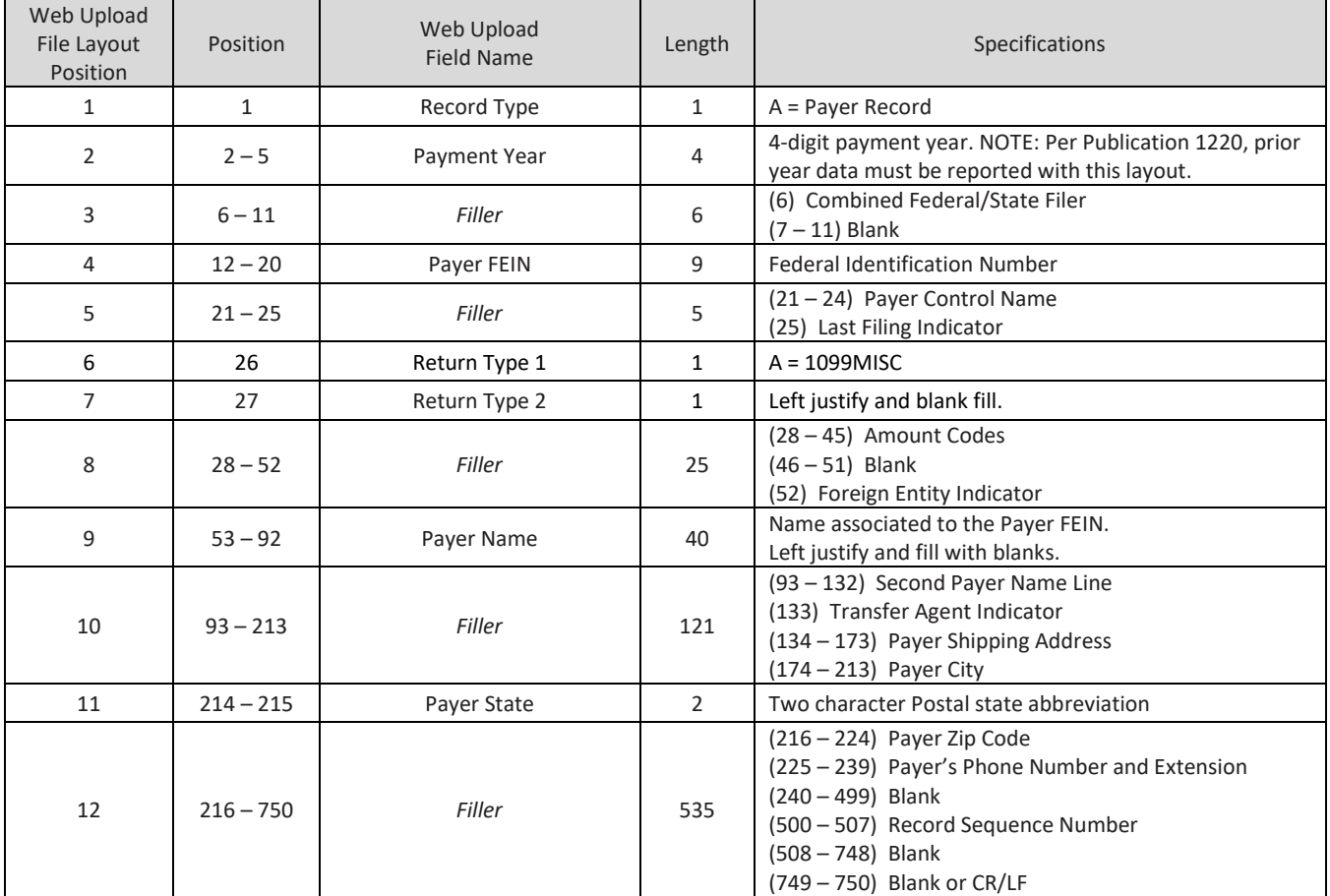

### **PAYER "A" RECORD – 1099-MISC**

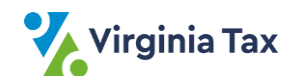

### **PAYEE "B" RECORD – 1099-MISC**

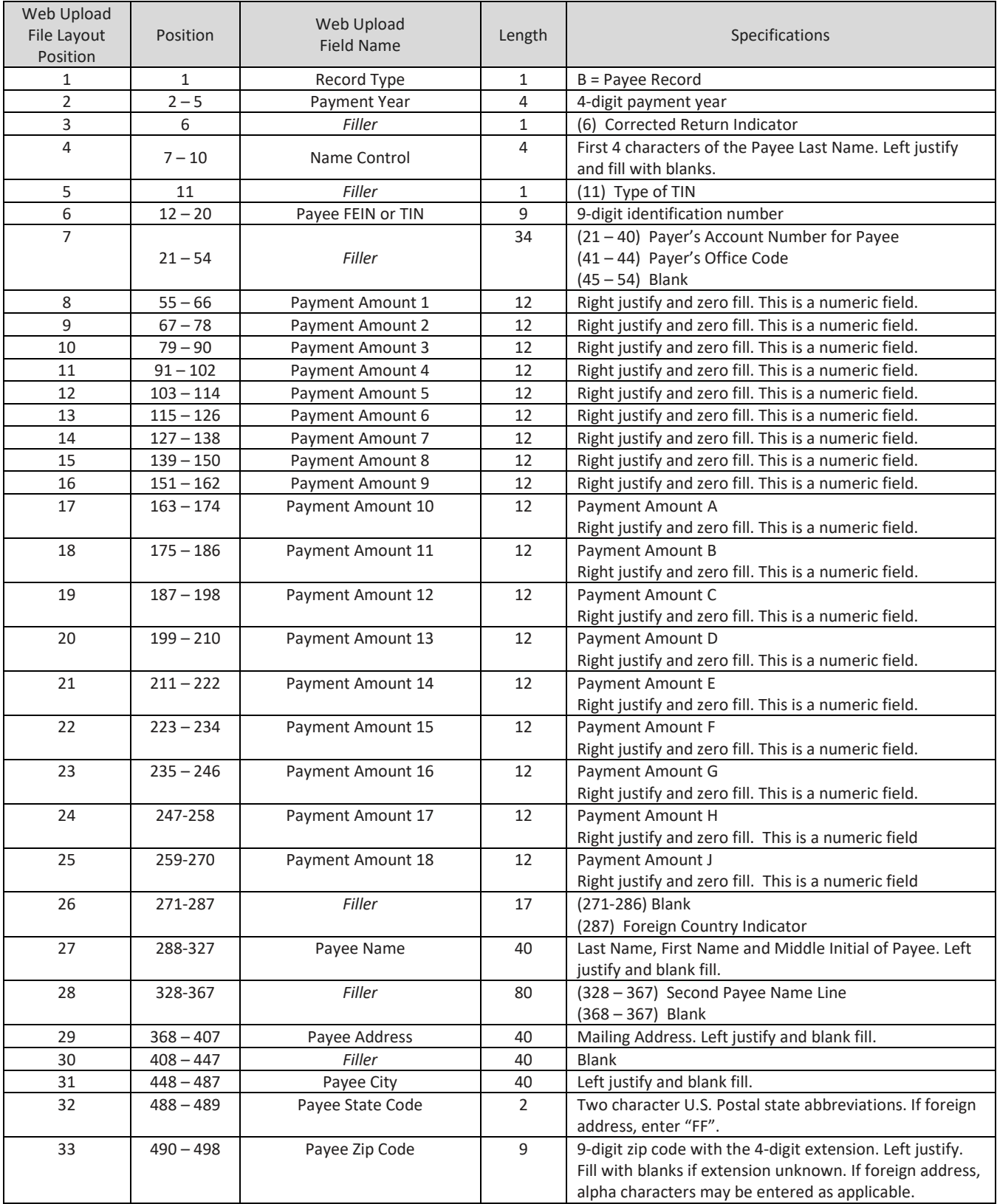

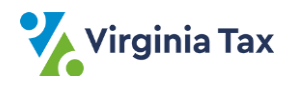

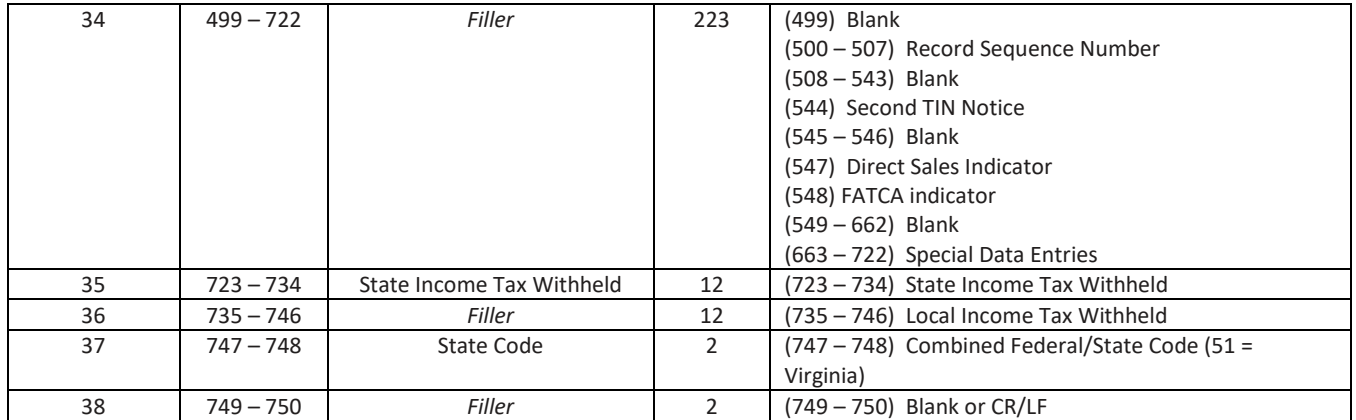

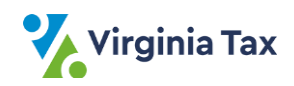

# <span id="page-27-0"></span>**Appendix H: 1099-MISC Layout (Spreadsheet)**

- This screenshot is of the Sample File that can only be accessed after signing into the Web Upload system. The notes were added to the screenshot for clarification of details.
- The "**Sending W-2s or 1099s to TAX**" section in Web Upload's Homepage has the File Layout and Sample.
- You may save the Excel Sample File to your computer and **replace** the sample information with the Payer data and the Payee 1099-MISC data.

#### **Reminders**

- Do not change the field names in Rows 1 and 2.
- Do not enter address information for the **Payer** (Row 3, Columns D S).
- Key the Payer data in Row 3 and then key the Payee data beginning in Row 4.

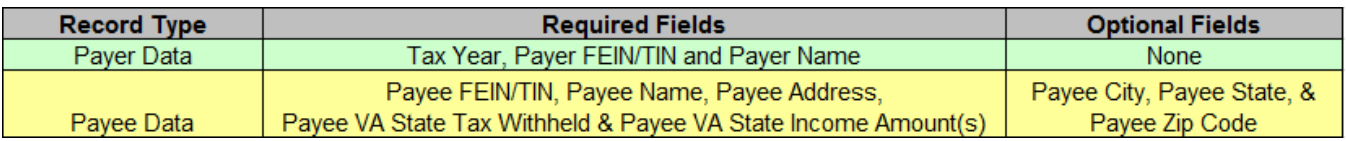

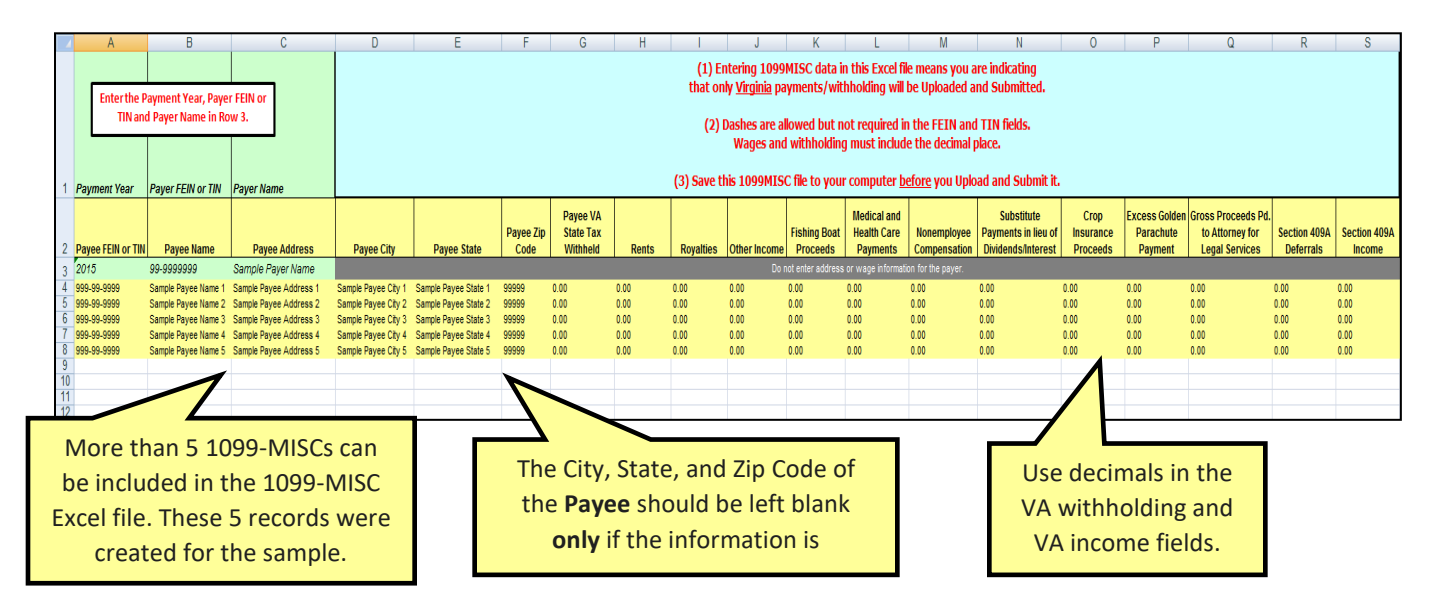

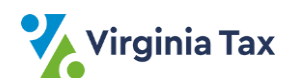

# <span id="page-28-0"></span>**Appendix I: 1099-NEC Layout (Text File)**

- The tables below detail how the 1099-NEC File Layout will appear in Web Upload, with the Payer "A" record and Payee "B" records. Your file will still contain the same data as specified by the Internal Revenue Service (IRS).
- Records in addition to the Payer "A" and Payee "B" records can be included in the same file.
- 1099-MISC records submitted through Web Upload must follow the IRS's Publication 1220 file formatting.
- Fields identified as "Filler" list the position and field name as described in Publication 1220.
- In the Payee "B" Record, 51 must be in spaces 747-748 to indicate the data is for Virginia. If your file does not contain "51" in spaces 747 -748, you will be required to indicate all records on the file are Virginia records.

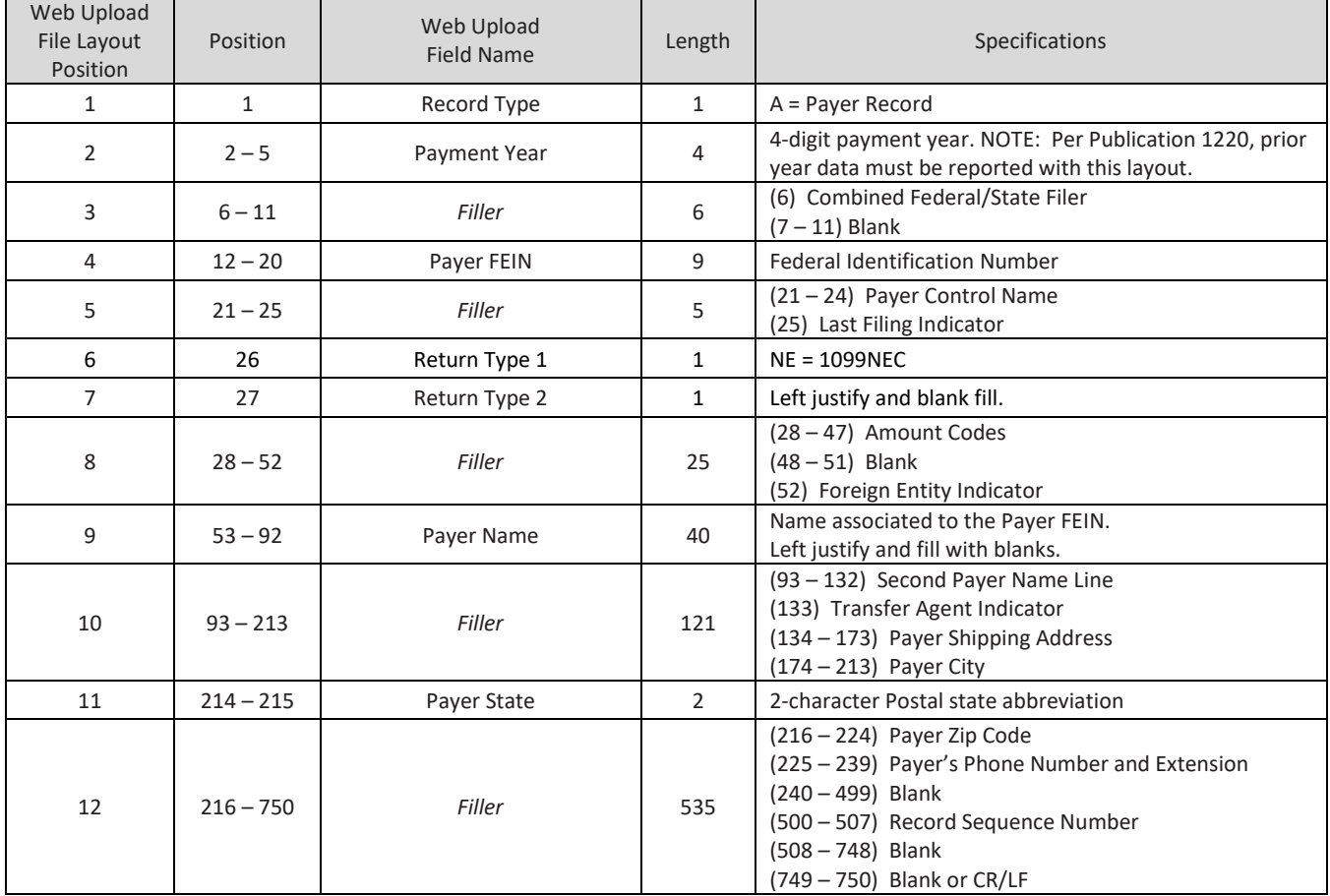

### **PAYER "A" RECORD – 1099-NEC**

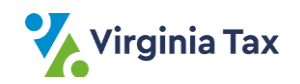

### **PAYEE "B" RECORD – 1099-NEC**

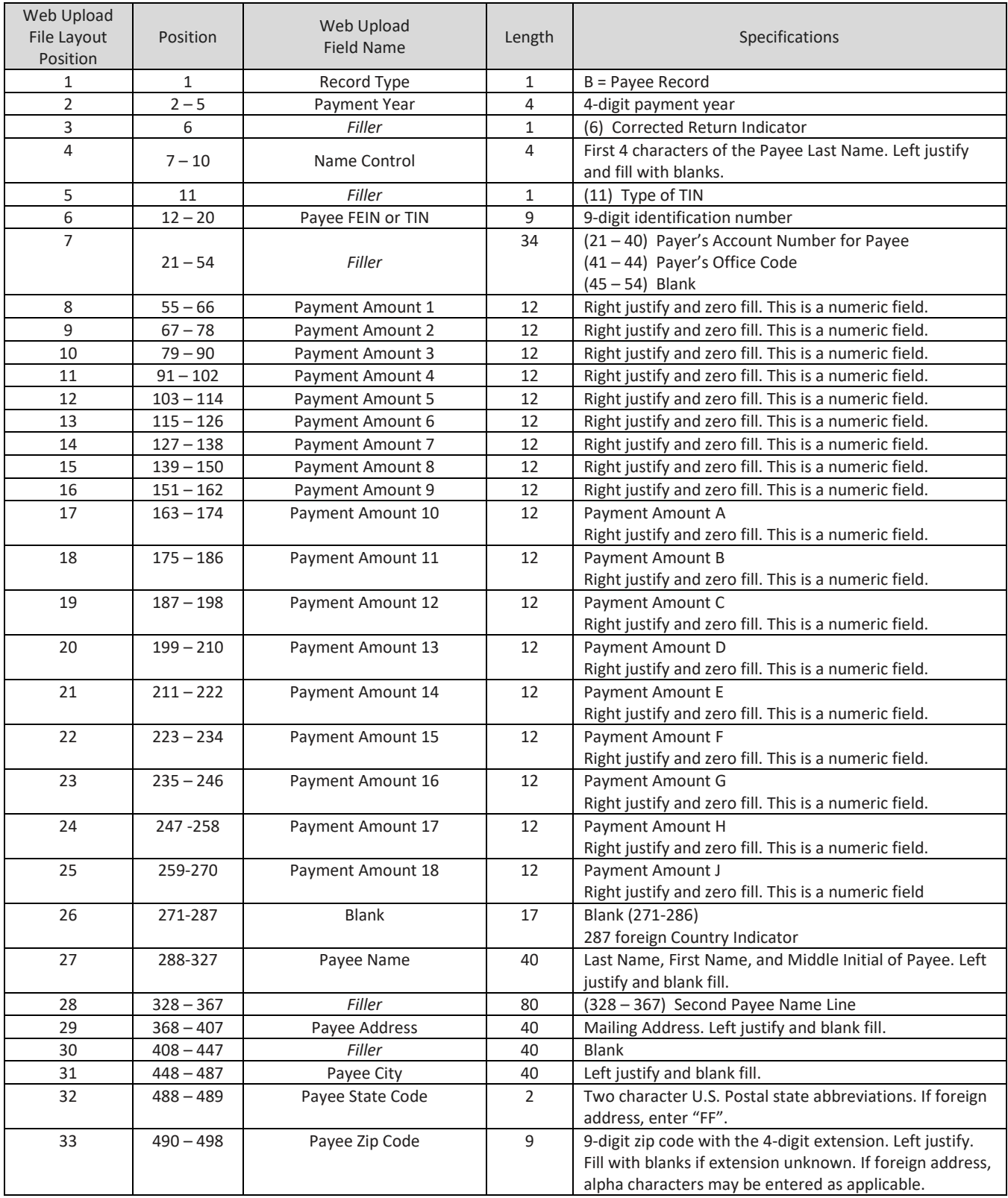

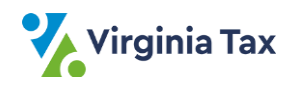

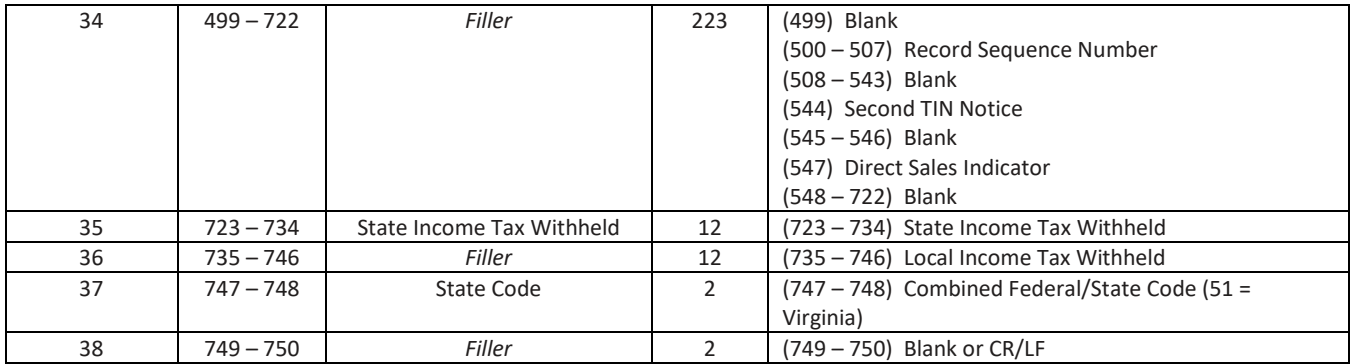

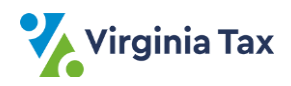

# <span id="page-31-0"></span>**Appendix J: 1099-NEC Layout (Spreadsheet)**

- This screenshot is of the Sample File that you can only access after signing into the Web Upload system. The notes were added to the screenshot for clarification of details.
- The "**Sending W-2s or 1099s to TAX**" section in Web Upload's Homepage has the File Layout and Sample.
- You may save the Excel Sample File to your computer and **replace** the sample information with the Payer data and the Payee 1099-NEC data.

#### **Reminders**

- Do not change the field names in Rows 1 and 2.
- Do not enter address information for the **Payer** (Row 3, Columns D S).
- Key the Payer data in Row 3 and then key the Payee data beginning in Row 4.

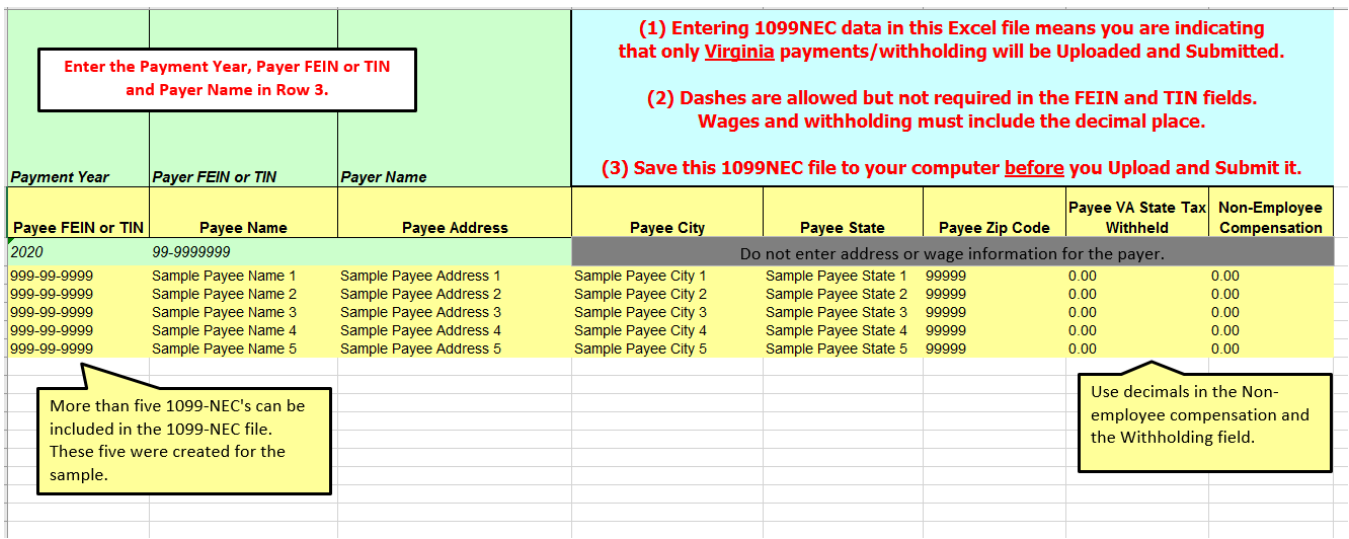

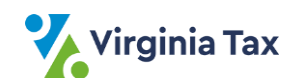

# <span id="page-32-0"></span>**Appendix K: 1099-K Layout (Text File)**

- These tables detail how the 1099-K File Layout will appear in Web Upload, with the Payer "A" record and Payee "B" records.
- The text file will still contain the same data as specified by the Internal Revenue Service (IRS).
- Records in addition to the Payer "A" and Payee "B" records can be included in the same file.
- 1099-K records submitted through Web Upload must follow the IRS's Publication 1220 file formatting.
- Fields identified as "Filler" list the position and field name as described in Publication 1220.
- In the Payee "B" Record, VA must be in spaces 488-489 to indicate the data is for Virginia.
- If your file does not contain "VA", "VA," "VA" or "va" in positions 214 215 of the Payer A record or have state code 51 in positions 747 - 748 of the Payee B record, an error message will display indicating that there are no Virginia records on the file.

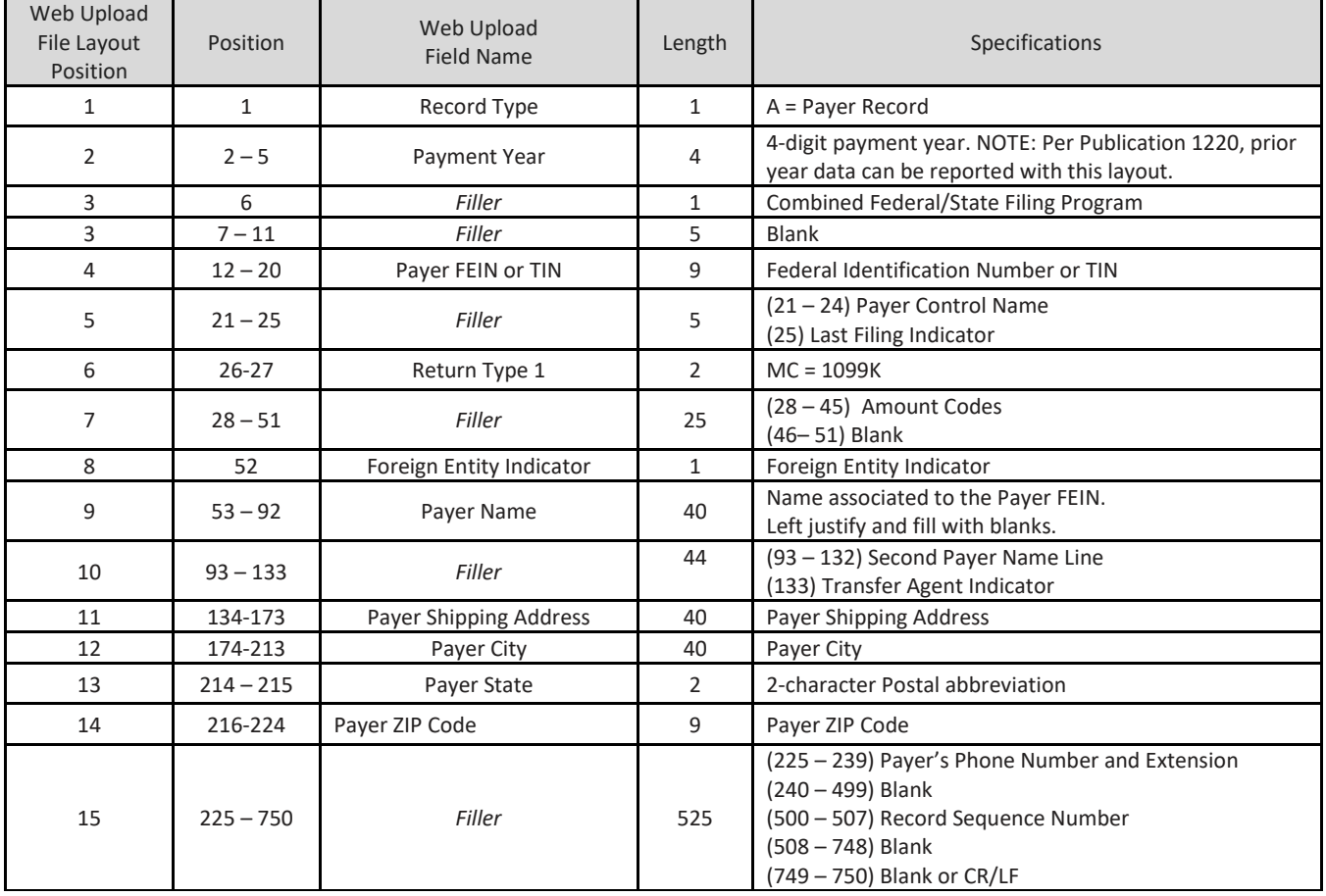

### **PAYER "A" RECORD – 1099-K**

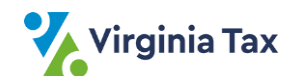

### **PAYEE "B" RECORD – 1099-K**

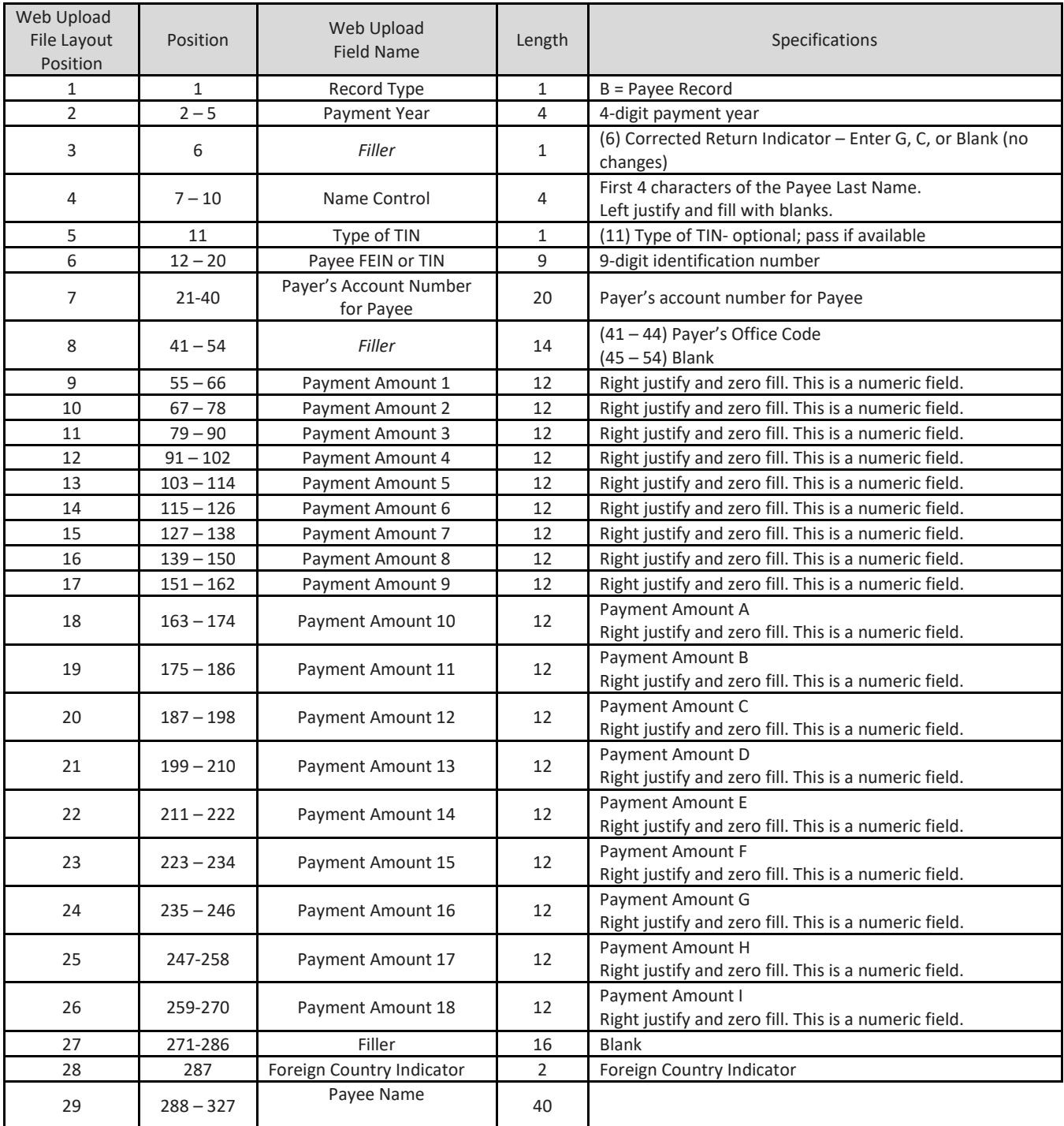

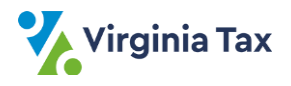

# <span id="page-34-0"></span>**Appendix L: 1099-K Layout (Spreadsheet)**

- This screenshot is of the Sample File that you can only access after signing into the Web Upload system. NOTE: The notes were added to the screenshot for clarification of details.
- The "**Sending W-2s or 1099s to TAX**" section in Web Upload's Homepage has the File Layout and Sample.
- You may save the Excel Sample File to your computer and **replace** the sample information with the Payer data and the Payee 1099-K data.

#### **Reminders**

- Do not change the field names in Rows 1 and 2.
- Do not enter address information for the **Payer** (Row 3, Columns H Y).
- Key the Payer data in Row 3 and then key the Payee data beginning in Row 4.

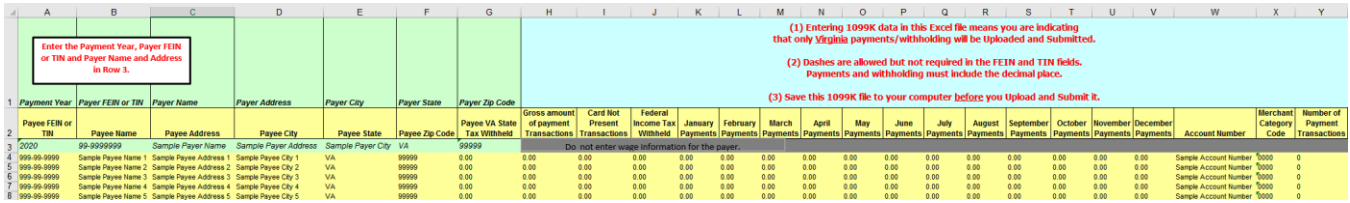

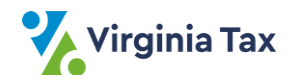